Многофункциональный Точный Компактный

Measurement made easy

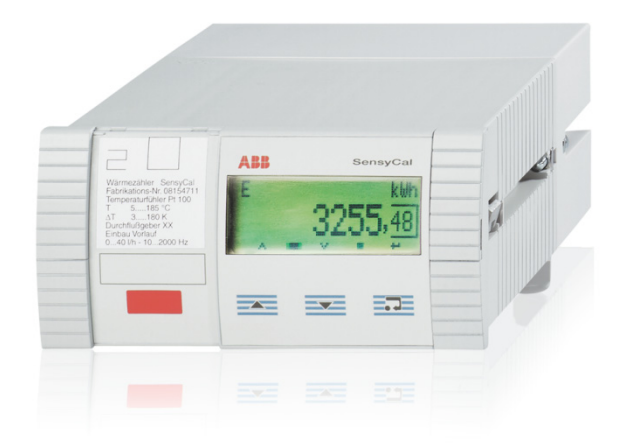

Функции регистрации данных и сбора информации о ключевых днях

Гальванически разделенные входы и выходы

До 4 активных токовых выходов

До 6 токовых входов с питанием для измерительного преобразователя

До 12 входов напряжения / токовых входов без питания

Импульсные и частотные входы

Коммуникация по шинам M-Bus, MODBUS и PROFIBUS (через декодер)

Для жидкостей, пара, газа и сжатого воздуха

Также может работать как счетчик количества, объема и энергии

Высокоточное измерение разности температур (химические процессы, рассолы и контроль температуры)

Математическая связь и передача всех входных и выходных сигналов, а также результатов расчетов по шинам M-BUS, MODBUS, PROFIBUS (через декодер)

Универсально подходит как для пультов, так и для диспетчерских помещений

Сертификаты международного образца

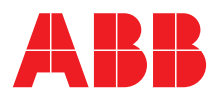

# Общее описание

FCU - это универсальный измерительный компьютер, предназначенный для различных задач в сфере промышленной обработки сигналов в производственных процессах. Он сочетает в себе современные средства коммуникации с проверенными измерительными ноу-хау. На многострочном графическом ЖК-дисплее высокого разрешения отображаются все физические и электрические величины, а также параметры прибора, информация регистратора данных и ключевые дни. В наличии следующие варианты исполнения прибора:

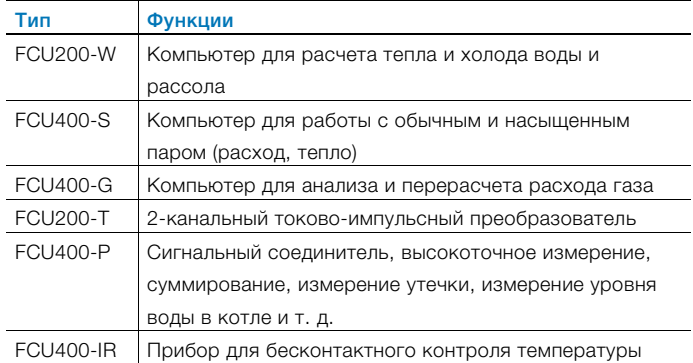

# SensyCal FCU200-W – компьютер-тепломер Описание

FCU200-W — это компьютер-тепломер, предназначенный для определения промышленного теплового баланса. Он применяется для сбора данных об объемах теплой и холодной воды, а также расходе жидкостей в системе теплоснабжения.

Надежная микроэлектроника, разработанная по стандартам DIN EN ISO 1434-1 ... 6 и OIML75. Компьютер-тепломер совместим со всеми распространенными датчиками расхода, например, диафрагмами или ультразвуковыми датчиками, спиндатчиками и датчиками Vortex, обеспечивающими подачу импульсного, частотного или мА-сигнала. Четырехпроводное подключение датчиков температуры

Pt100 позволяет измерять температуру с высокой точностью.

Микропроцессорные технологии и встроенный регистратор данных обеспечивают надежный и отслеживаемый сбор рабочих параметров.

# Принцип действия

Количество тепла рассчитывается на основе объемного или массового расхода и температуры теплового потока  $T_w$  и холодного потока  $T_k$  при заданном давлении с помощью следующих формул.

$$
q_m = q_v \times \rho(T, \rho)
$$
  
\n
$$
P = q_m \times [h_w(T_w, \rho) - h_k(T_k, \rho)]
$$
  
\n
$$
V = \int_0^t q_v dt
$$
  
\n
$$
E = V \times \rho(T, \rho) \times [h_w(T_w, \rho) - h_k(T_k, \rho)]
$$

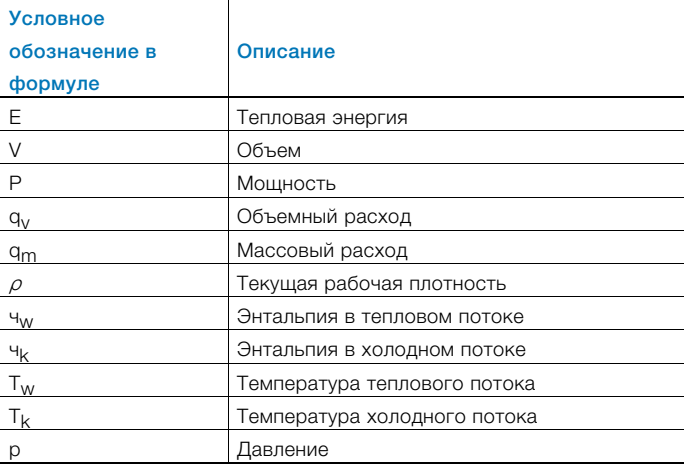

Температуры  $T_w$  и  $T_k$  на выбор измеряются при помощи термометров сопротивления Pt100 или температурных измерительных преобразователей.

## ВАЖНО (ПРИМЕЧАНИЕ)

При заказе прибора необходимо определить нужный вариант подключения (Pt100, измерительный преобразователь) входов для измерения температуры. Возможность изменения варианта подключения на месте выполнения работ не предусматривается.

# Калибруемое расчетное измерение

Для создания калибруемой системы расчетных измерений (только для воды) каждый из находящихся в цепи приборов должен иметь допуск PTB (Физико-технический институт (ФРГ)).

Вычислительное устройство:

— FCU200-W

## Расходомер:

— спин-датчик, ультразвуковой датчик, электромагнитный расходомер, счетчик Вольтмана, диафрагма

### Датчик температуры:

— Pt100, спаренный

Перед началом измерений по желанию заказчика проводится приемка экспертами соответствующей палаты мер и весов. При номинальной мощности от 10 МВт калибровочная приемка не требуется.

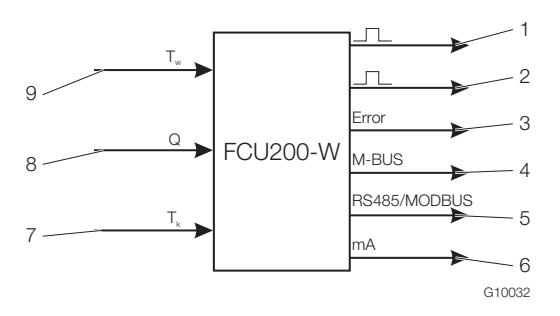

# Рис. 1

- 1 Импульсный выход, количество тепла |
- 2 Импульсный выход, количество / объем |
- 3 Выход для сигнала о неисправности | 4 Интерфейс (M-BUS) |
- 5 Интерфейс (опция, RS485 / MODBUS) |
- 6 Токовый выход (опция) | 7 Температура холодного потока |
- 8 Расходомер | 9 Температура теплового потока

#### Сбор информации о ключевых днях

Два ключевых дня для сохранения всех показаний счетчика. Предусмотрена возможность настройки даты и времени.

#### Регистратор данных

Сохранение нескольких рабочих параметров в 128 временных точках:

— Мощность

- Расход
- Температура теплового потока
- Температура холодного потока
- Разность температур

Рабочие параметры сохраняются как мгновенное

значение, минимальное и максимальное значение, а также частично как среднее значение.

#### Счетчик, регистрация

Отключение счетчика энергии при:

- нулевом расходе
- поломке датчика Pt100 или
- коротком замыкании в тепловом или холодном потоке
- падении температуры теплового потока ниже температуры холодного потока

Сохранение показаний счетчиков при исчезновении сетевого напряжения

#### Импульсный выход

2 импульсных выхода.

### Параметризация прибора

загрузка значений по умолчанию.

Параметризация приборов выполняется при помощи специальной программы FCOM200 (ParaTool). Параметризация может быть выполнена как на заводе, так и силами заказчика. При необходимости заводской параметризации заказчику необходимо заполнить формуляр. При стандартных параметрах производится

# SensyCal FCU400-S – компьютер для работы с паром Описание

FCU400-S компьютер для регистрации параметров пара, расхода и теплопроизводительности, предназначенный для проведения промышленных количественных измерений, поддержания теплового баланса и для расчетных измерений. Он применяется в качестве расходомера и/или тепломера для работы с перегретым или насыщенным паром с или без отвода конденсата. Измерительный компьютер может работать со всеми распространенными датчиками расхода, например, диафрагмами или ультразвуковыми датчиками, спин датчиками и датчиками MID Vortex, обеспечивающими импульсный, частотный или мА-сигнал.

При измерении расхода с помощью диафрагм в стандартной программе предусмотрены методика разделенного диапазона, коррекция коэффициентов расхода и расширения.

С помощью стандартной программы возможна обработка сигналов следующих измерительных приборов:

- Расходомер в потоке пара вперед
- Преобразователь давления в потоке пара вперед
- Датчик температуры (Pt100 или при помощи измерительного преобразователя) в потоке пара вперед
- Расходомер в потоке конденсата назад
- Датчик температуры (Pt100 или при помощи измерительного преобразователя) в потоке конденсата назад

В стандартной программе предусмотрено до 5 счетчиков. Допускается реализация следующих схем.

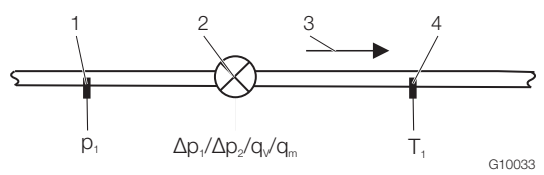

Рис. 2: Пар: Расчет расхода и теплопроизводительности

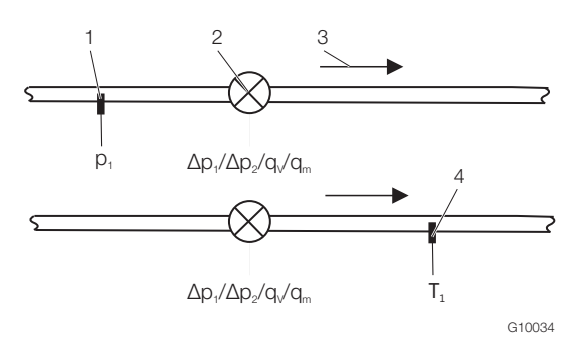

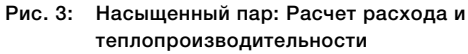

1 Преобразователь давления | 2 Расходомер | 3 Направление потока | 4 Датчик температуры

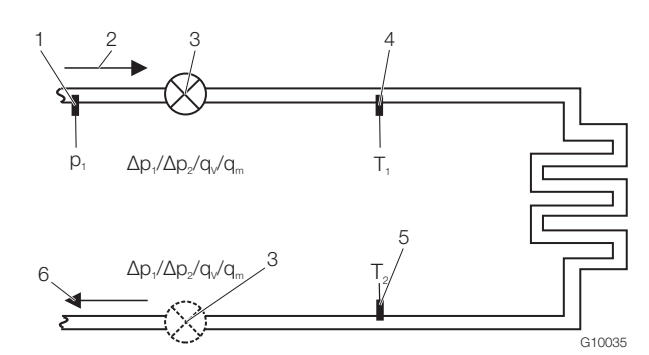

Рис. 4: Поток вперед: Пар / насыщенный пар, поток назад: конденсат

- 1 Преобразователь давления | 2 Потока вперед |
- 3 Расходомер (либо в потоке конденсата назад) |
- 4 Датчик температуры (пар) | 5 Датчик температуры (конденсат) |
- 6 Поток назад

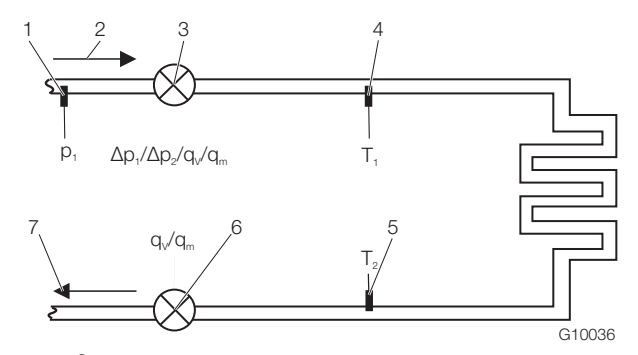

Рис. 5: Открытые системы

- 1 Преобразователь давления | 2 Поток вперед |
- 3 Расходомер (пар) | 4 Датчик температуры (пар) |
- 5 Датчик температуры (конденсат) |
- 6 Расходомер (конденсат) | 7 Поток назад

Физические величины "Плотность" и "Энтальпия" пара и воды рассчитываются по новейшему промышленному стандарту IAPWS-IF 97.

Четырехпроводное подключение датчиков температуры Pt100 позволяет измерять температуру с высокой точностью. Микропроцессорные технологии и встроенный регистратор данных обеспечивают надежный и отслеживаемый сбор рабочих параметров.

#### Принцип действия

Массовый расход рассчитывается на основании объемного расхода и плотности.

При измерении расхода методом дифференциального давления массовый расход корректируется по рабочей плотности относительно плотности, определенной для измерения в качестве эталонной.

Количество тепла рассчитывается на основании массового расхода и энтальпии (внутренней энергии пара или воды).

Плотность и энтальпия в случае пара и воды является функцией давления и температуры, а в случае насыщенного пара - функцией давление или температуры.

$$
q_m = q_v \times \rho(T_d, \rho_d)
$$

$$
P = q_m \times h_d(T_d, \rho_d)
$$

$$
E = \int_0^t P dt
$$

Для пара на входе и конденсата на выходе действительно:

 $P_{\text{map}} = q_{\text{m}} h_{\text{d}} (T_{\text{d}}, p_{\text{d}})$ 

$$
P_{\text{KOH}\text{QeH}\text{CAT}} = q_{\text{m}} h_{\text{w}} (T_{\text{w}}, p_{\text{w}} = \text{TOCT.})
$$

$$
P_{\text{Banahc}} = P_{\text{nap}} - P_{\text{конgencar}}
$$

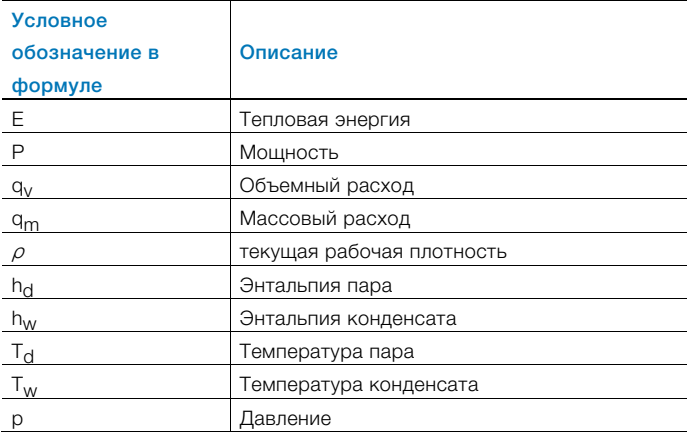

Температуры  $T_d$  и  $T_w$  на выбор измеряется при помощи термометров сопротивления Pt100 или температурных измерительных преобразователей.

## ВАЖНО (ПРИМЕЧАНИЕ)

При заказе прибора необходимо определить нужный вариант подключения (Pt100, измерительный преобразователь) входов для измерения температуры. Возможность изменения варианта подключения на месте выполнения работ не предусматривается.

#### Калибруемое расчетное измерение

В Германии расчетные измерения пара не требуют калибровки. По желанию заказчика при создании калибруемой системы расчетных измерений все составляющие цепь приборы могут быть поставлены в калибруемом исполнении.

Для этих целей измерительные компьютеры FCU400-S проходят спецкалибровку (на основании допуска средств измерения в обращение для воды) в палате мер и весов.

#### Сбор информации о ключевых днях

Два ключевых дня для сохранения до 5 состояний счетчиков Предусмотрена возможность настройки даты и времени.

#### Регистратор данных

Сохранение до 27 параметров в 128 временных точках.

- 5 счетчиков (энергия E1 (пар), энергия M1 (пар, энергетический баланс EΔ (пар-конденсат), энергия E2 (конденсат), количество M2 (конденсат))
- Мгновенные значения всех параметров процесса
- Определение минимальных и максимальных значений (за настраиваемый период времени) и средних значений для 4 параметров (настраиваются)

#### Счетчик, регистрация

Отключение счетчика энергии при — нулевом расходе Сохранение состояния счетчиков при исчезновении сетевого напряжения

#### Импульсный выход

2 импульсных выхода.

#### Настройка прибора

Параметризация приборов выполняется при помощи специальной программы FCOM200 (ParaTool). Параметризация может быть выполнена как на заводе, так и силами заказчика. При необходимости заводской настройки заказчику необходимо заполнить формуляр. При стандартной настройке производится загрузка значений по умолчанию.

# SensyCal FCU400-G – компьютер для анализа и перерасчета расхода газа

### Описание

FCU400-G компьютер для анализа и перерасчета расхода газа, предназначенный для промышленного учета расхода газа и проведения расчетных измерений.

Измерительный компьютер может работать со всеми распространенными датчиками расхода, например, диафрагмами или ультразвуковыми датчиками, спин датчиками и датчиками MID Vortex, обеспечивающими импульсный, частотный или мА-сигнал.

При измерении расхода с помощью диафрагм в стандартной программе предусмотрены методика разделенного диапазона, коррекция реального газа, а также коррекция коэффициентов расхода и расширения. С помощью стандартной программы возможна обработка сигналов следующих измерительных приборов:

- расходомер
- Измерительный преобразователь давления
- Датчик температуры (Pt100 или при помощи измерительного преобразователя)

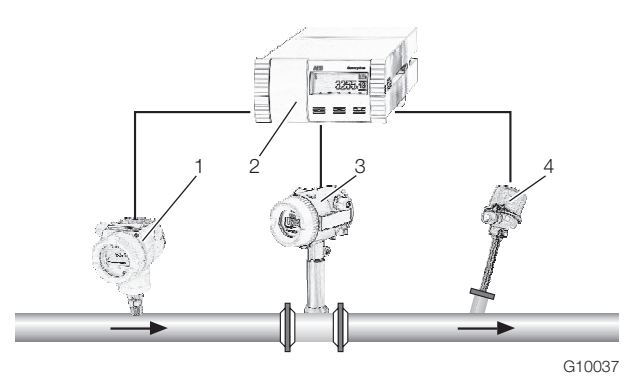

#### Рис. 6

1 Преобразователь давления | 2 Измерительный компьютер | 3 Расходомер |

4 Датчик температуры (Pt100 или при помощи измерительного преобразователя)

Физическая коррекция состояния и перерасчет расхода производятся по стандарту EN ISO 5167-1 или VDI/VDO 2040.

#### Принцип действия

Стандартный объемный расход рассчитывается на основании объемного расхода, рабочей плотности и стандартной плотности. Рабочая плотность рассчитывается, исходя из рабочего давления, рабочей температуры и стандартной плотности в нормальном состоянии. При измерении расхода методом дифференциального давления стандартный объемный расход корректируется по рабочей плотности относительно плотности, определенной для измерения в качестве эталонной.

$$
Q_n = Q_V \times \frac{\rho}{\rho_n}
$$

$$
\rho = \rho_n \times \frac{\rho}{\rho_n} \times \frac{T_n}{T} \times \frac{Z_n}{Z}
$$

При измерении дифференциального давления:

$$
Q_n = Q_{n,measured} \times \sqrt{(\rho / \rho, A)} \times \frac{C}{C, A} \times \frac{\varepsilon}{\varepsilon, A}
$$
  

$$
\rho = f(\rho, T, Z)
$$

Условное обозначение в формуле Описание Qn Стандартный объемный расход Qv Рабочий объемный расход ρ Рабочая плотность ρn Стандартная плотность T Температура p Давление Z Коэффициент реального газа C Коэффициент расхода ε Коэффициент расширения pn Давление в нормальном состоянии (1,01325 бар) Tn Температура в нормальном состоянии (273,15 K) Zn Коэффициент расхода в нормальном состоянии A Расчетные параметры диафрагмы

Температура T на выбор измеряется при помощи термометров сопротивления Pt100 или температурных измерительных преобразователей.

### ВАЖНО (ПРИМЕЧАНИЕ)

При заказе прибора необходимо определить нужный вариант подключения (Pt100, измерительный преобразователь) входов для измерения температуры. Возможность изменения варианта подключения на месте выполнения работ не предусматривается.

#### Регистратор данных

Сохранение 20 параметров в 200 временных точках:

- 1 счетчик
- Мгновенные значения, средние значения, минимальные и максимальные значения всех параметров процесса

#### Счетчик, регистрация

Отключение счетчика при

— нулевом расходе

Сохранение состояния счетчиков в случае исчезновения сетевого напряжения.

### Импульсный выход

2 импульсных выхода.

## Настройка прибора

Параметризация приборов выполняется при помощи специальной программы FCOM200 (ParaTool). Параметризация может быть выполнена как на заводе, так и силами заказчика. При необходимости заводской настройки заказчику необходимо заполнить формуляр. При стандартной настройке производится загрузка значений по умолчанию.

# SensyCal FCU200-T – Токово-импульсный преобразователь

#### Описание

FCU200-T – это двухканальный

- счетчик энергии, количества и объема
- токово-импульсный преобразователь
- импульсно-токовый преобразователь

## Принцип действия

Прибор преобразует либо постоянный ток в пропорциональную частоту следования импульсов, либо пропорциональную частоту следования импульсов в постоянный ток.

С помощью стандартной программы возможна обработка следующих сигналов:

- 2 активных сигнала мА или 2 активных импульсночастотных сигнала
- 2 выходных импульсных сигнала

Выходная мА-карта, карта питания и карта RS 485 / RS 232 приобретаются отдельно.

С помощью стандартной программы реализуются следующие варианты:

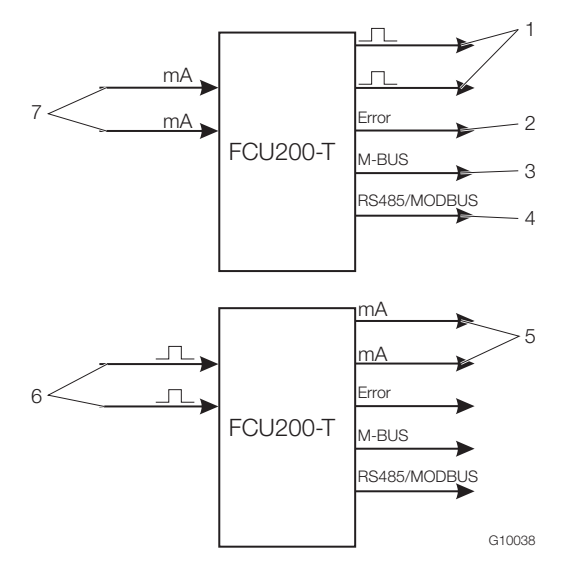

#### Рис. 7

- 1 Импульсные выходы | 2 Выход для сигнала о неисправности |
- 3 Интерфейс (M-BUS) |
- 4 Интерфейс (опционально, RS485 / MODBUS) |
- 5 Токовые выходы (опционально) | 6 Импульсные входы |
- 7 Токовые входы

#### Настройка прибора

Параметризация приборов выполняется при помощи специальной программы FCOM200 (ParaTool). Параметризация может быть выполнена как на заводе, так и силами заказчика. При необходимости заводской настройки заказчику необходимо заполнить формуляр. При стандартной настройке производится загрузка значений по умолчанию.

#### Импульсный выход

2 импульсных выхода.

# SensyCal FCU400-P – сигнальный соединитель, высокоточное измерение ΔT, суммирование и т. д. Описание

Везде, где для оптимизации процессов необходим тепловой баланс, основополагающим условием является точное измерение разности температур.

FCU400-P для высокоточного измерения разности температур - это система, состоящая из измерительного компьютера в качестве прибора обработки и 2 высококачественных, точных спаренных и специально отобранных датчиков Pt100.

Также в нижнем диапазоне измерения ( $\Delta T = 1$  ... 5 K) система обеспечивает погрешность менее 100 мК. При необходимости система может быть откалибрована и сертифицирована в специальном центре.

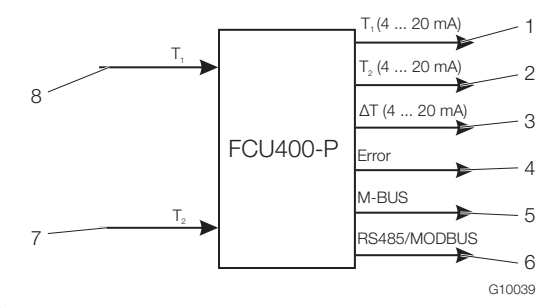

### Рис. 8

- 1 Аналоговый выход T1 (опционально) |
- 2 Аналоговый выход T2 (опционально) |
- 3 Аналоговый выход ΔT (опционально) |
- 4 Выход для сигнала о неисправности | 5 Интерфейс (M-BUS) |
- 6 Интерфейс (опционально, RS485 / MODBUS) |
- 7 Вход для датчика температуры T1 (поток вперед) |
- 8 Вход для датчика температуры T2 (поток назад) |

#### Входы

2 датчика температуры Pt100 с четырехпроводным подключением

Во входам датчиков температуры можно на выбор подключить термометр сопротивления Pt100 или температурный измерительный преобразователь.

#### ВАЖНО (ПРИМЕЧАНИЕ)

При заказе прибора необходимо определить нужный вариант подключения (Pt100, измерительный преобразователь) входов датчиков температуры. Возможность изменения варианта подключения на месте выполнения работ не предусматривается.

#### Выход

M-BUS, опционально аналоговые выходы и RS485 / RS232 для протокола MODBUS.

Другие варианты применения (например, для суммирования) и технические подробности FCU400-P предоставляются по запросу.

#### Регистратор данных

#### 1 или 2 счетчика.

Сохранение параметров процесса в 200 временных точках, программируемый промежуток времени:

- Мгновенные значения
- Минимальные и максимальные значения
- Средние значения

#### Сохранение

Сохранение состояния счетчиков в случае исчезновения сетевого напряжения.

#### Импульсный выход

2 импульсных выхода.

# SensyCal FCU400-IR – прибор для бесконтактного контроля температуры

### Описание

FCU400-IR - это полноценная система для бесконтактного контроля температуры в местах сопряжения и на силовых выключателях распределительных установок среднего напряжения. При незатянутых резьбовых соединениях и окислении мест контакта между магистральными шинами и в силовых выключателях повышается переходного сопротивления. При этом мощность преобразуется в тепловую энергию. Это приводит к повреждению установки.

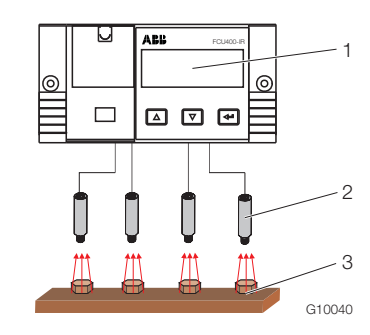

#### Рис. 9

1 FCU400-IR | 2 Пирометр | 3 Точки измерения

#### Характеристики

- Постоянный контроль температуры токопроводящих деталей
- Контроль до 12 "горячих" точек распределительной установки с одной системой
- Свободно настраиваемые предельные значения для предварительного и основного сигнала тревоги
- Аналоговый выход для максимального значения температуры (опция)
- MODBUS-выход (опция)
- Отсутствие ПВХ-кабелей
- Полное экранирование всех компонентов от воздействия электромагнитных помех
- Возможность подключения датчика температуры Pt100 для измерения температуры окружающей среды

- M-Bus и оптические интерфейсы (IRDA, ZVEI) для считывания данных и настройки
- Индикация всех необходимых параметров на многострочном ЖК-дисплее на месте выполнения работ
- Индикация всех измерительных точек и максимальной температуры с наименованиями соответствующих измерительных точек
- Функции регистрации данных с часами реального времени для всех параметров температуры и предельных значений
- В случае превышения предельного значения ошибка фиксируется с указанием даты и времени
- Минимум занимаемого места и хорошие возможности для переоснащения (модульная конструкция)

Применение FCU400-IR дает следующие преимущества:

- Снижение расходов
- Нет необходимости в постоянном дорогостоящем контроле мест контакта
- Техническое обслуживание измерительной системы не требуется
- Повышенная безопасность установки
- Предотвращение неисправностей за счет быстрого распознавания "горячих" точек в реальном времени и отключения распределительной установки
- Отсутствие контакта измерительной системы с токопроводящими компонентами

Основные компоненты системы:

- Инфракрасные пирометры для контроля "горячих" точек в отделении магистральной шины
- Датчик температуры Pt100 (опция) для измерения температуры окружающей среды в отделении магистральной шины
- Измерительный компьютер для обработки, оценки -и индикации сигнала в отделении второстепенной техники

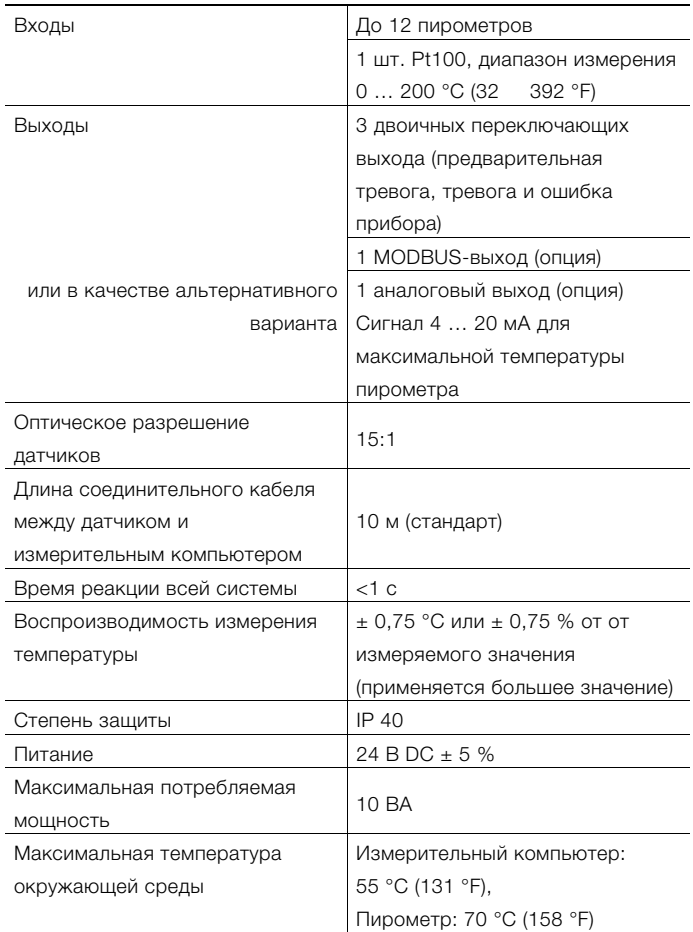

Дополнительные технические характеристики FCU400-IR сообщаются по запросу.

# Технические характеристики

## Структура системы

Измерительный компьютер состоит из базового прибора с четырьмя разъемами для модулей расширения.

- В состав базового прибора входят: — Блок питания
- ЖК-индикатор с подсветкой
- Обрабатывающая электроника
- 2 аналоговых входа для датчика температуры Pt100 с источником постоянного тока для четырехпроводного подключения или 2 аналоговых входов 0 / 4 … 20 мА для измерительного преобразователя
- 2 цифровых гальванически разделенных входа для импульсных или частотных сигналов, которые также могут использоваться для логических сигналов в целях управления
- 3 цифровых гальванически разделенных выхода для вывода импульсов и сигнализации неисправностей
- Интерфейс M-Bus
- Оптический интерфейс спереди, работающий в зависимости от настройки по стандарту IRDA или ZVEI

## ВАЖНО (ПРИМЕЧАНИЕ)

При заказе прибора необходимо определить нужный вариант подключения (Pt100, измерительный преобразователь) аналоговых входов. Возможность изменения варианта подключения на месте выполнения работ не предусматривается.

Четыре разъеме предназначены для установки модулей расширения. Комбинировать можно следующие модули:

- Входной токовый модуль, 2 входа с источником питания для измерительных преобразователей
- Входной токовый модуль, 4 входа без источника питания для измерительных преобразователей
- Входной модуль напряжения, 4 входа
- Выходной токовый модуль с сигнализаторами предельного значения
- Модуль RS485 / RS232 для обмена данными по протоколу MODBUS
- Питание измерительных преобразователей в двухпроводной системе

#### Электрические соединения Аналоговые входы

2 x Pt100 IEC или 2 x 0 / 4 … 20 мА, Диапазон измерения -200 … 850 °C, Разрешение 20 бит ≈ 0,0012 K

### Цифровые входы EB1, EB2

2 гальванически разд., 24 В пассивн. (оптопара), настраивается согласно DIN 19240 как

- импульсный вход 0,001 Гц<sup>1</sup> ... 3000 Гц<sup>1</sup>
- Частотный вход 0,001 Гц ... 10 кГц
- Логический сигнал Hi / Low

#### Цифровые выходы AB1, AB2 и Err

3 открытых коллектора, пассивн. Гальваническое разделение при помощи оптопары.

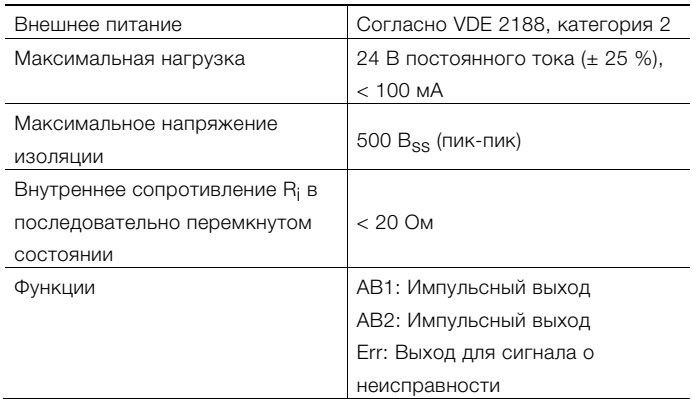

### Интерфейсы связи

Обмен данными осуществляется по протоколу M-BUS согласно EN 1434-3, IEC 870-5.

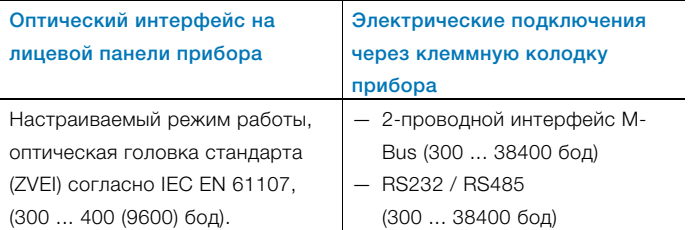

Параметризация прибора выполняется при помощи специальной программы FCOM200 (ParaTool). Данные (рабочие параметры, данные регистратора и т.д.) считываются через MBus или MODBUS.

# Питание

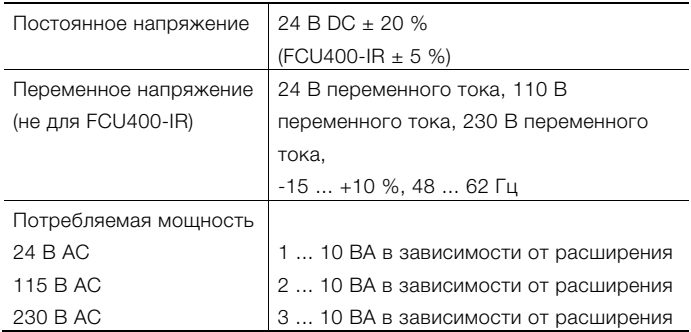

## Модули расширения

Модули расширения вставляются в разъемы на базовом устройстве.

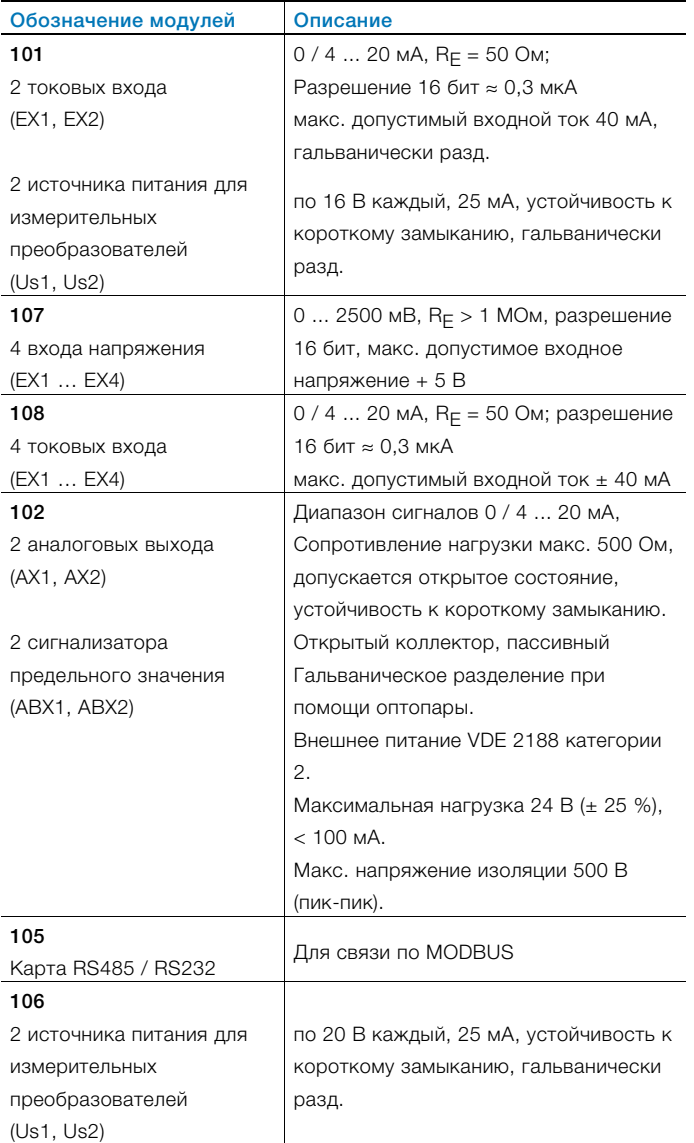

### Характеристики

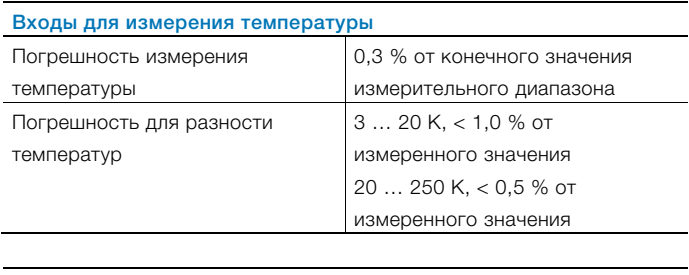

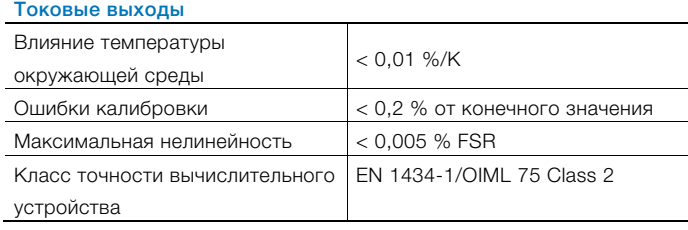

### Условия окружающей среды

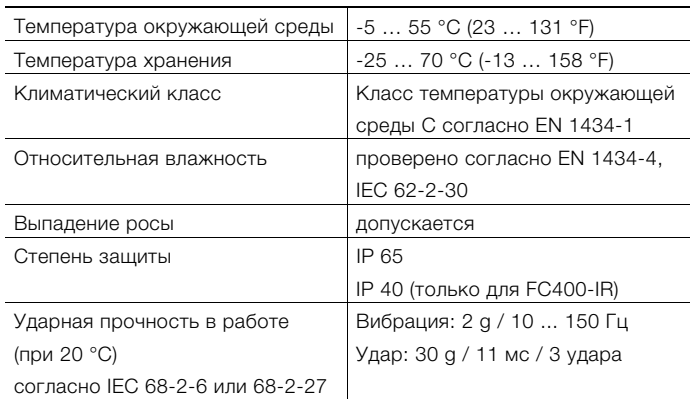

### Электромагнитная совместимость (ЭМС)

Помехоустойчивость согласно EN 50082-2 (EN 6100-4-2, - 3, -4, -5,6) Дополнительно согласно EN 1434-4 (класс C) Защита от радиопомех согласно EN 50081-2 (EN 55011 класс A)

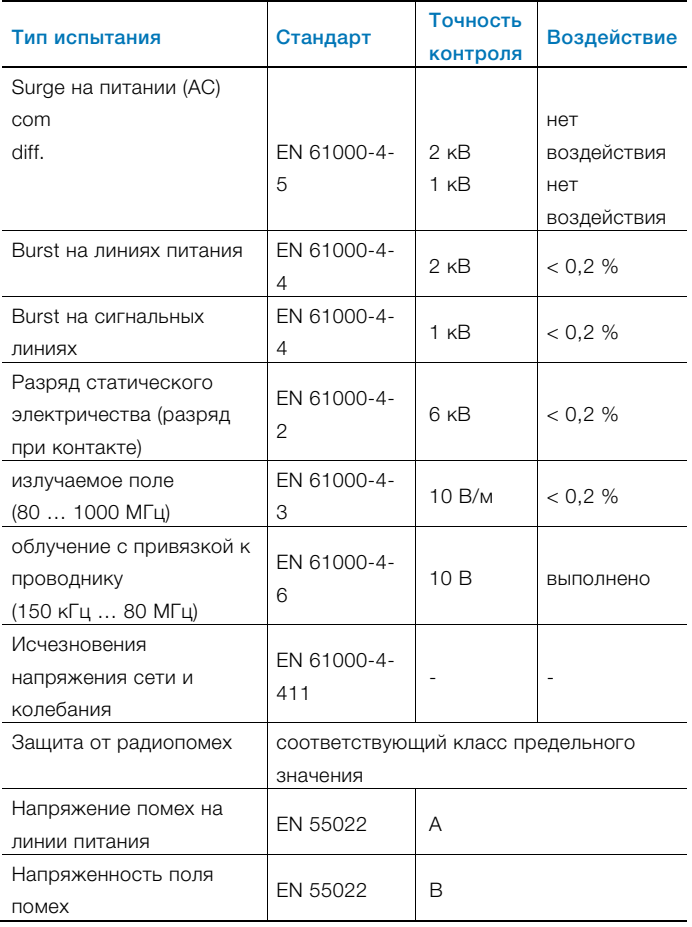

# Обслуживание

# Индикация

ЖК-индикатор, 120 x 32 точки, многострочный, с подсветкой.

#### Сбор информации о ключевых днях

Можно назначить два ключевых дня для сохранения всех показаний счетчика. Дата и время настраиваются по отдельности для каждого ключевого дня.

#### Регистратор данных

Встроенный регистратор данных имеет 128 или 200 ячеек памяти и выполнен в виде кольцевого ЗУ. Регистратор данных сохраняет параметры процесса (состояния счетчиков, мгновенные значения, мин. / макс. и средние значения).

В зависимости от поставленных задач количество параметров и ячеек памяти может варьироваться.

### Сообщения об ошибках

Измерительный компьютер позволяет распознавать внутренние неисправности благодаря регулярной самодиагностике.

- Критические ошибки прибора, например, выход запоминающего устройства из строя, ошибки процесса
- отказы электропитания, остановки счетчика.

Сохраняются последние 10 ошибок, их можно отобразить в текстовом виде с указанием времени на ЖК-дисплее.

#### Выход для сигнала о неисправности Err

Открытый коллектор, пассивный

### Монтажные размеры

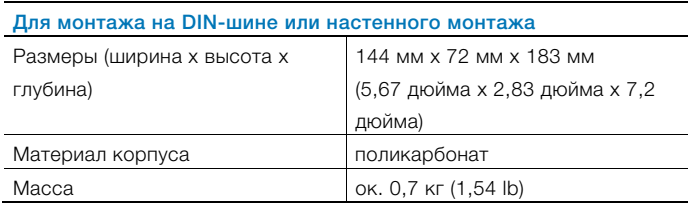

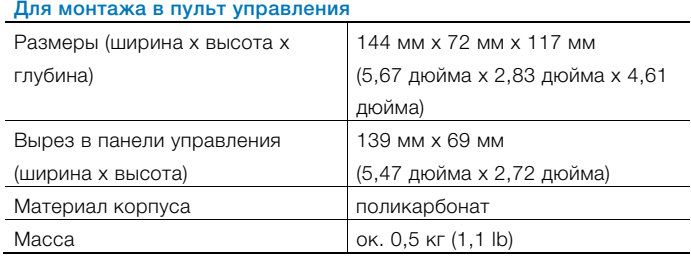

#### Допуски и сертификаты

- VDE-сертификация (электрическая безопасность)
- Допуск CSA-NRTL-C
- Допуск по ГОСТ (Россия)

#### Программа параметризации

Программа параметризации FCOM200 (ParaTool) предназначена для настройки стандартного применения. Программа может быть установлена на любые распространенные ПК.

Для соединения ПК и измерительного компьютера существуют две возможности.

- Через инфракрасный порт на лицевой панели (с оптической головкой).
- Через интерфейс M-Bus (с ретранслятором M-Bus)

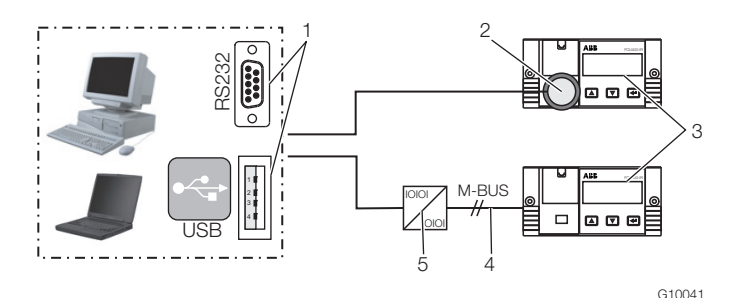

#### Рис. 10

- 1 Интерфейс RS232 / USB | 2 Оптическая головка |
- 3 Измерительный компьютер |
- 4 Соединение M-BUS (2-проводное) | 5 Ретранслятор M-BUS

Примечания по коммуникации:

В ПК и в самом приборе (в разделе "Параметры прибора") следующие параметры должны быть идентичны: адрес шины, скорость передачи данных, интерфейс.

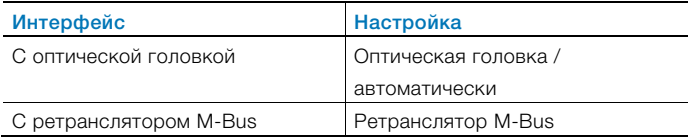

#### Инфракрасный принтер

Через инфракрасный порт данные с измерительного компьютера можно вывести на инфракрасный переносной принтер "HP82240B Infrared Printer".

# Электрические соединения

### Базовое устройство

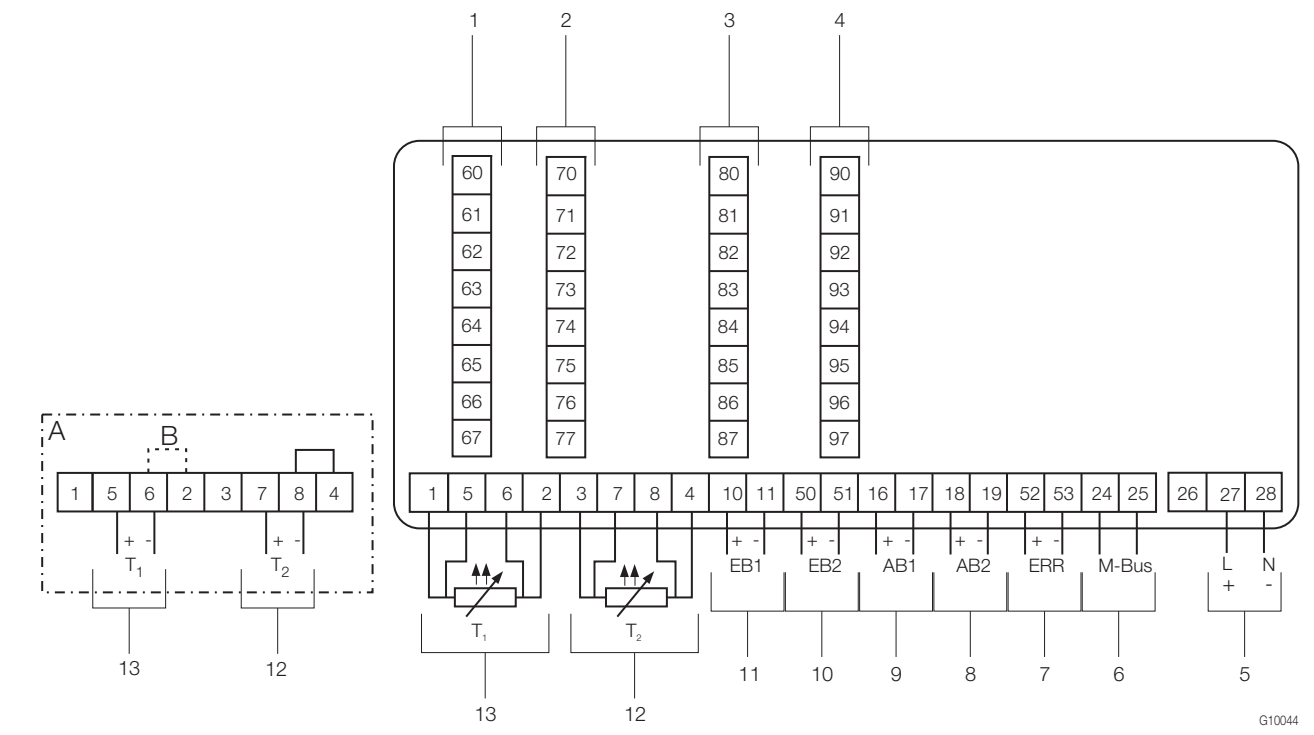

Рис. 11

A Вариант подключения для измерительных преобразователей температуры с активным токовым выходом | B Перемычка

1 Разъем 1 | 2 Разъем 2 | 3 Разъем 3 | 4 Разъем 4 | 5 Питание | 6 Интерфейс (M-BUS) | 7 Выход для сигнала о неисправности | 8 Импульсный выход AB2 | 9 Импульсный выход AB1 | 10 Импульсный / частотный вход EB2 |

- 11 Импульсный / частотный вход EB1 | 12 Вход для измерения температуры T2 (Pt100 или 0 / 4 … 20 мА) |
- 13 Вход для измерения температуры T1 (Pt100 или 0 / 4 … 20 мА)

#### ВАЖНО (ПРИМЕЧАНИЕ)

Если измерительные преобразователи температуры гальванически соединены, перемычка B (между клеммами 6 и 2) не нужна.

При заказе прибора необходимо определить нужный вариант подключения (Pt100 или измерительный преобразователь) входов для измерения температуры. Возможность изменения варианта подключения на месте выполнения работ не предусматривается.

## Карта питания и сопряжения (FCU200-W, FCU200-T, FCU400-S, FCU400-G, FCU400-P)

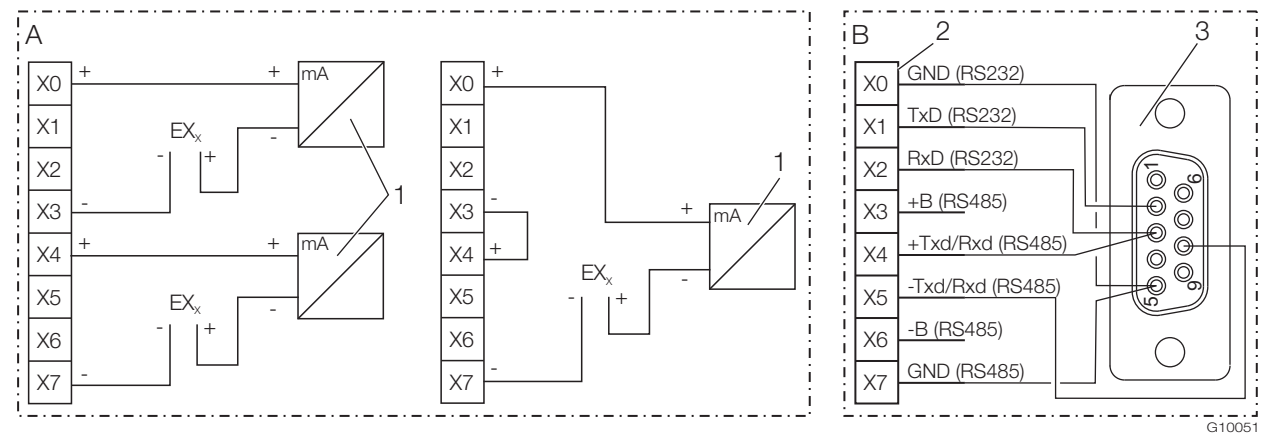

#### Рис. 12

A Карта питания | B Карта сопряжения RS232 / RS485

- 1 Преобразователей в двухпроводной системе с токовым выходом | 2 Клеммная колодка для интерфейсов |
- 3 Разъем D-sub, 9-контактн.

#### ВАЖНО (ПРИМЕЧАНИЕ)

Карта питания может обеспечивать два измерительных преобразователя на 20 В или один измерительный преобразователь на 40 В (перемычка между X3/X4).

Знак X в обозначении клемм карт расширения необходимо заменить на 7, 8 или 9 (в зависимости от выбранного разъёма, см. также "Электрические соединения / Базовый прибор").

#### FCU200-W

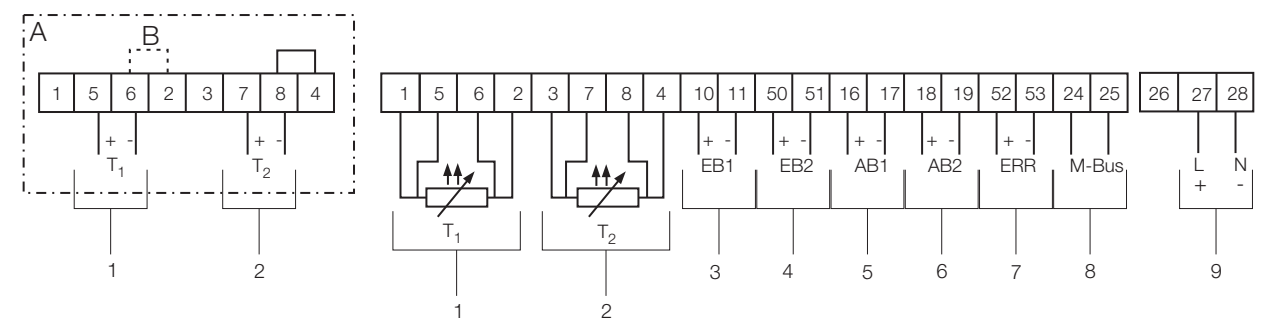

G10045

Рис. 13: Схема подключения базового прибора FCU200-W

A Вариант подключения для измерительных преобразователей температуры с активным токовым выходом | B Перемычка

1 Вход для измерения температуры в потоке вперед (тепло) | 2 Вход для измерения температуры в потоке назад (холодно) |

3 Вход для измерения расхода Q<sub>v</sub> | 4 Вход для второго измерения расхода (сигнал DTF) | 5 Импульсный выход АВ1 (энергия) |

6 Импульсный выход AB2 (расход) | 7 Выход для сигнала о неисправности | 8 Интерфейс (M-BUS) | 9 Питание

#### ВАЖНО (ПРИМЕЧАНИЕ)

Если измерительные преобразователи температуры гальванически соединены, перемычка B (между клеммами 6 и 2) не нужна.

При заказе прибора необходимо определить нужный вариант подключения (Pt100 или измерительный преобразователь) входов для измерения температуры. Возможность изменения варианта подключения на месте выполнения работ не предусматривается.

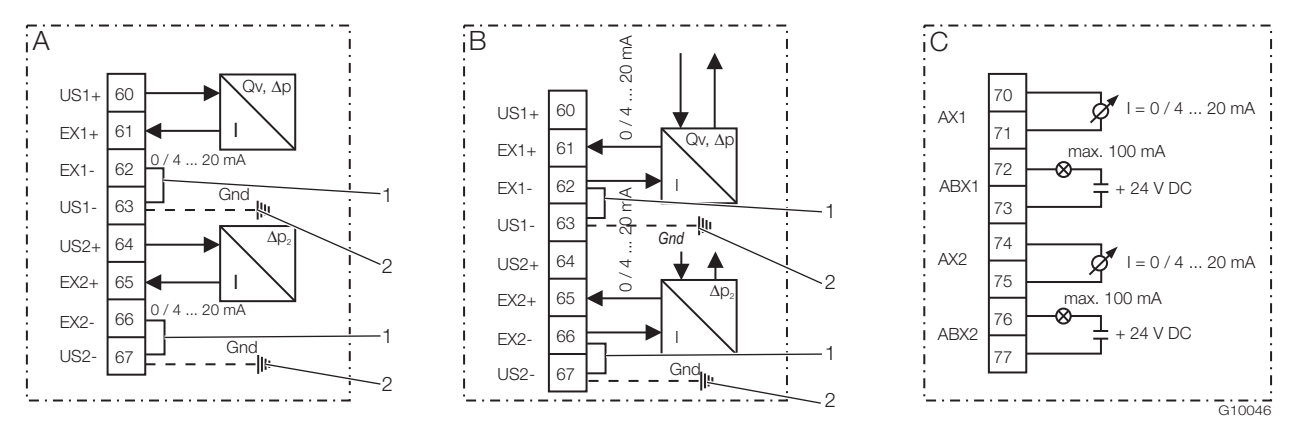

Рис. 14: Схемы подключения модулей расширения FCU200-W (пример)

A Модуль токового входа для измерительных преобразователей в двухпроводной системе, питание 16 В, 23 мА |

B Модуль токового входа для измерительных преобразователей в четырёхпроводной системе, внешнее питание |

C Модуль токового выхода

1 Внешняя перемычка | 2 Опциональное заземляющее соединение для шины выравнивания потенциала (Gnd)

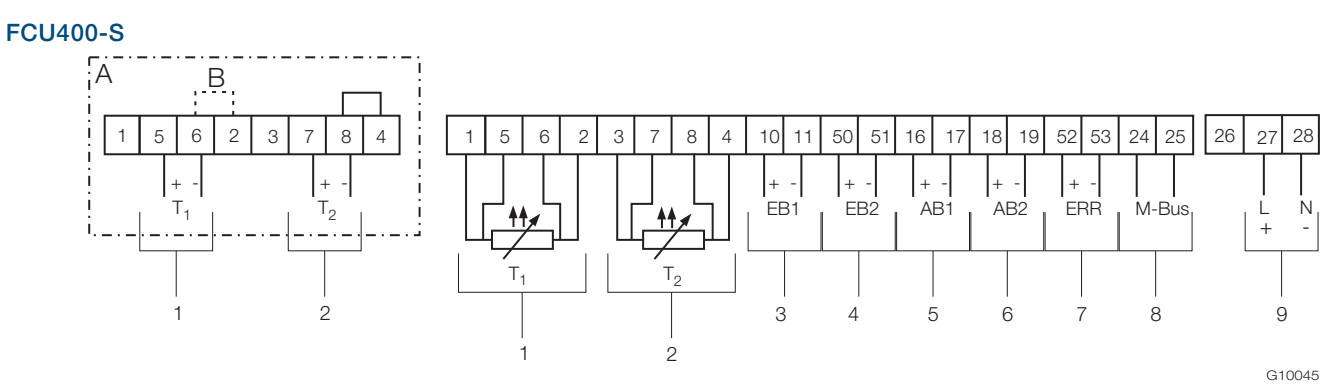

Рис. 15: Схема подключения базового устройства FCU400-S

A Вариант подключения для измерительных преобразователей температуры с активным токовым выходом | B Перемычка

1 Вход для измерения температуры в потоке пара вперед | 2 Вход для измерения температуры в потоке конденсата назад |

3 Импульсный / частотный вход EB1 (расход) | 4 Импульсный / частотный вход EB2 (расход) | 5 Импульсный выход AB1 |

6 Импульсный выход AB2 | 7 Выход для сигнала о неисправности | 8 Интерфейс (M-BUS) | 9 Питание

#### ВАЖНО (ПРИМЕЧАНИЕ)

Если измерительные преобразователи температуры гальванически соединены, перемычка B (между клеммами 6 и 2) не нужна.

При заказе прибора необходимо определить нужный вариант подключения (Pt100 или измерительный преобразователь) входов для измерения температуры. Возможность изменения варианта подключения на месте выполнения работ не предусматривается.

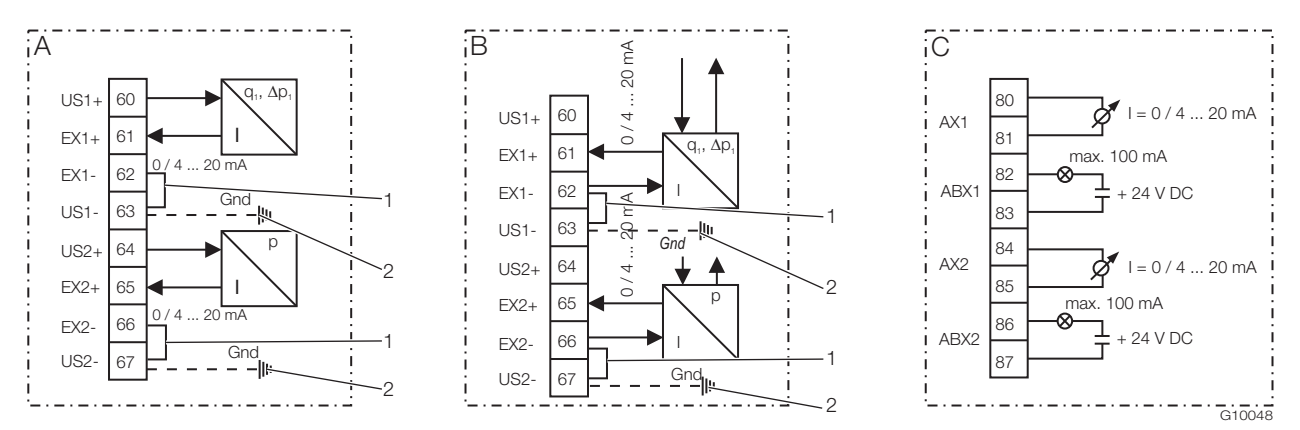

Рис. 16: Схемы подключения модулей расширения FCU400-S (измерительные преобразователи давления и расхода) A Модуль токового входа для измерительных преобразователей в двухпроводной системе, питание 16 В, 23 мА | B Модуль токового входа для измерительных преобразователей в четырёхпроводной системе, внешнее питание | C Модуль токового выхода

1 Внешняя перемычка | 2 Опциональное заземляющее соединение для шины выравнивания потенциала (Gnd)

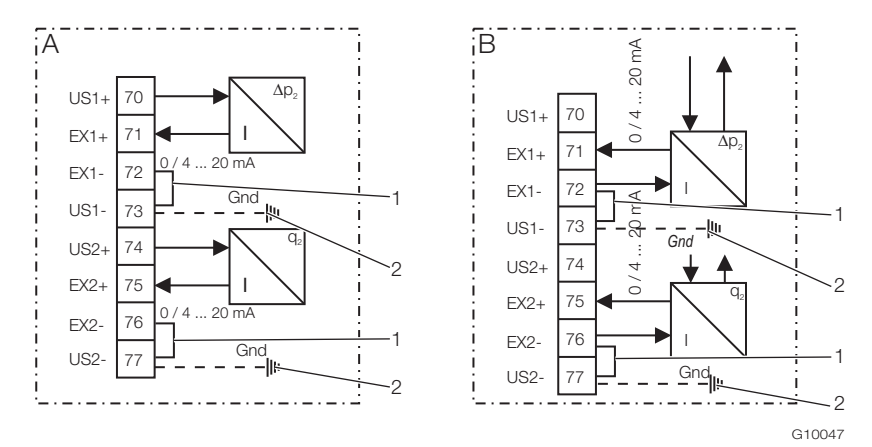

Рис. 17: Схема подключения модулей расширения FCU400-S (Δp<sub>2</sub>, расход конденсата)

A Модуль токового входа для измерительных преобразователей в двухпроводной системе, питание 16 В, 23 мА |

B Модуль токового входа для измерительных преобразователей в четырёхпроводной системе, внешнее питание | C Модуль токового выхода

1 Внешняя перемычка | 2 Опциональное заземляющее соединение для шины выравнивания потенциала (Gnd)

### FCU400-G

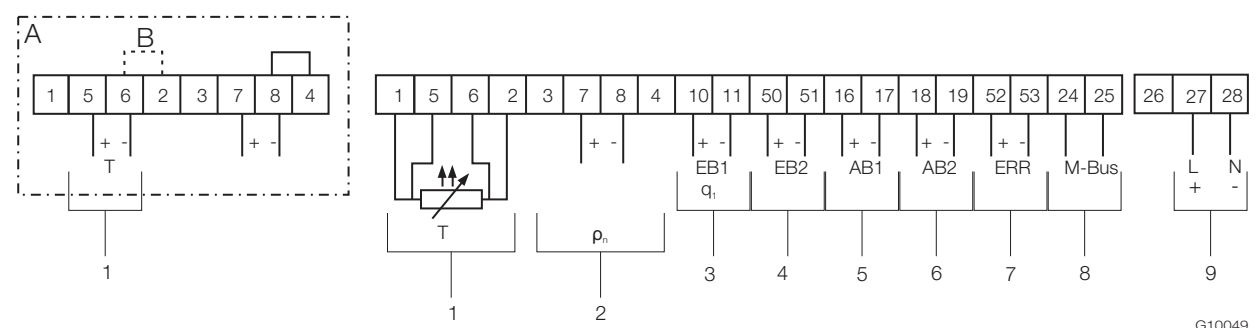

Рис. 18: Схема подключения базового устройства FCU400-G

A Вариант подключения для измерительных преобразователей температуры с активным токовым выходом | B Перемычка

1 Вход для измерения температуры | 2 Вход преобразователя для измерения нормальной плотности газа |

3 Импульсный / частотный вход EB1 (расход) | 4 Импульсный / частотный вход EB2 (расход) | 5 Импульсный выход AB1 |

6 Импульсный выход AB2 | 7 Выход для сигнала о неисправности | 8 Интерфейс (M-BUS) | 9 Питание

## ВАЖНО (ПРИМЕЧАНИЕ)

Если измерительные преобразователи температуры гальванически соединены, перемычка B (между клеммами 6 и 2) не нужна.

При заказе прибора необходимо определить нужный вариант подключения (Pt100 или измерительный преобразователь) входов для измерения температуры. Возможность изменения варианта подключения на месте выполнения работ не предусматривается.

## FCU200T

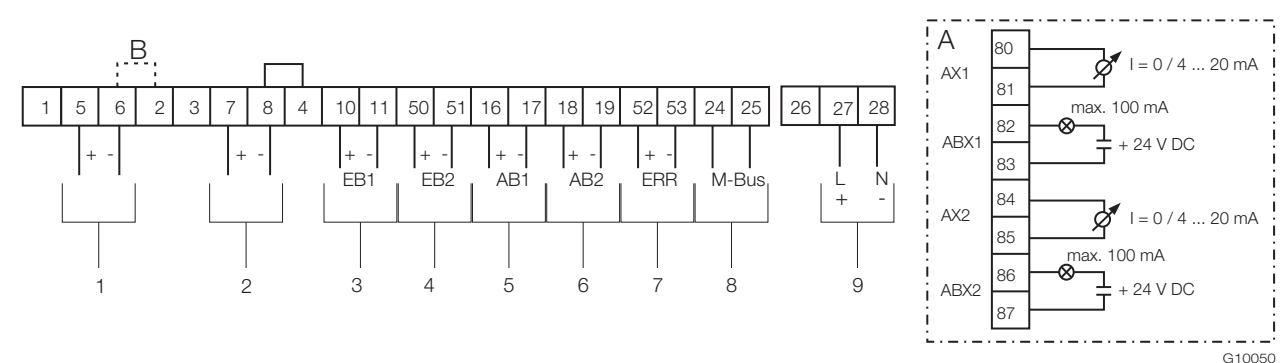

Рис. 19: Схема подключения базового устройства FCU200-T

A Модуль токового выхода (опционально) | B Перемычка

1 Вход1 для измерительного преобразователя с активным токовым выходом |

2 Вход 2 измерительного преобразователя с активным токовым выходом | 3 Импульсный / частотный вход EB1 |

4 Импульсный / частотный вход EB2 | 5 Импульсный выход AB1 | 6 Импульсный выход AB2 |

7 Выход для сигнала о неисправности | 8 Интерфейс (M-BUS) | 9 Питание

#### ВАЖНО (ПРИМЕЧАНИЕ)

Если измерительные преобразователи гальванически соединены, перемычка B (между клеммами 6 и 2) не нужна.

# FCU400-IR

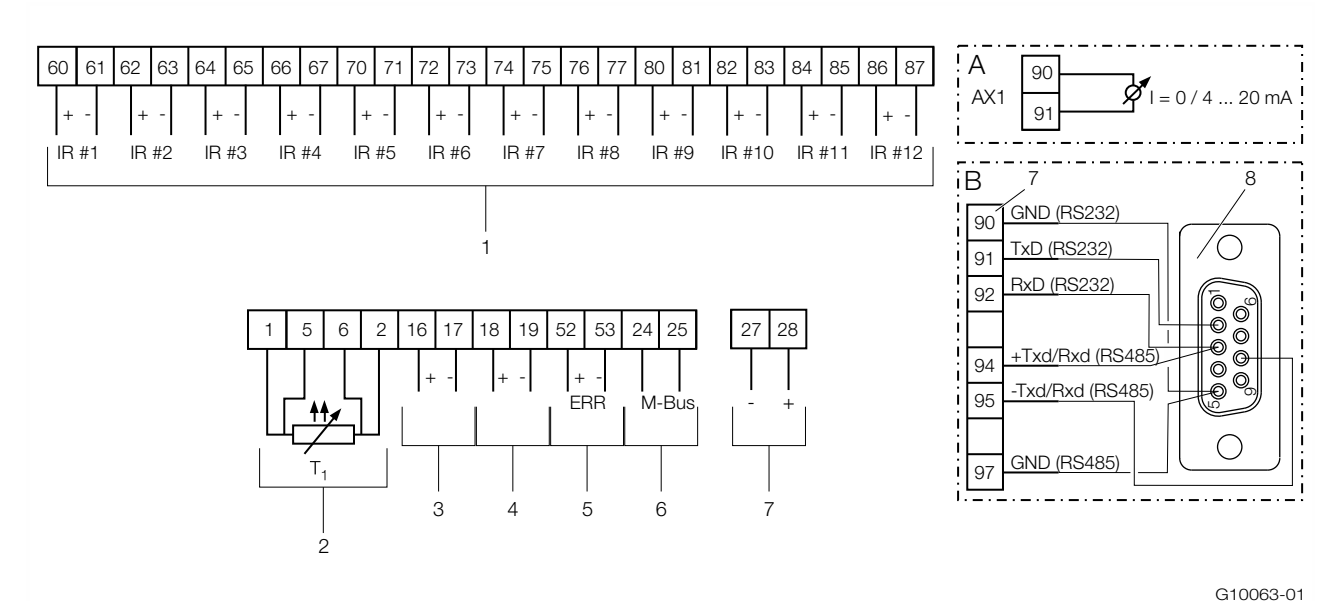

Рис. 20: схема соединений FCU400-IR

A модуль расширения, токовый выход | B модуль расширения, интерфейс RS232 / RS485 (Modbus, опция)

1 Входы для инфракрасных датчиков (1 … 12) | 2 Вход для датчика температуры окружающей среды | 3 Сигнализационный выход |

4 Аналоговый выход (предварительная тревога) | 5 Выход для сигнала о неисправности | 6 Интерфейс (M-BUS) | 7 Питание

### ВАЖНО (ПРИМЕЧАНИЕ)

Разъемы расширения 1, 2 и 3 уже заняты входами инфракрасных датчиков. Модули расширения токового выхода и интерфейса устанавливаются в разъеме 4. Можно установить только один модуль расширения, т.е. либо токовый выход, либо интерфейс.

# Габариты

# Для монтажа в пульт управления

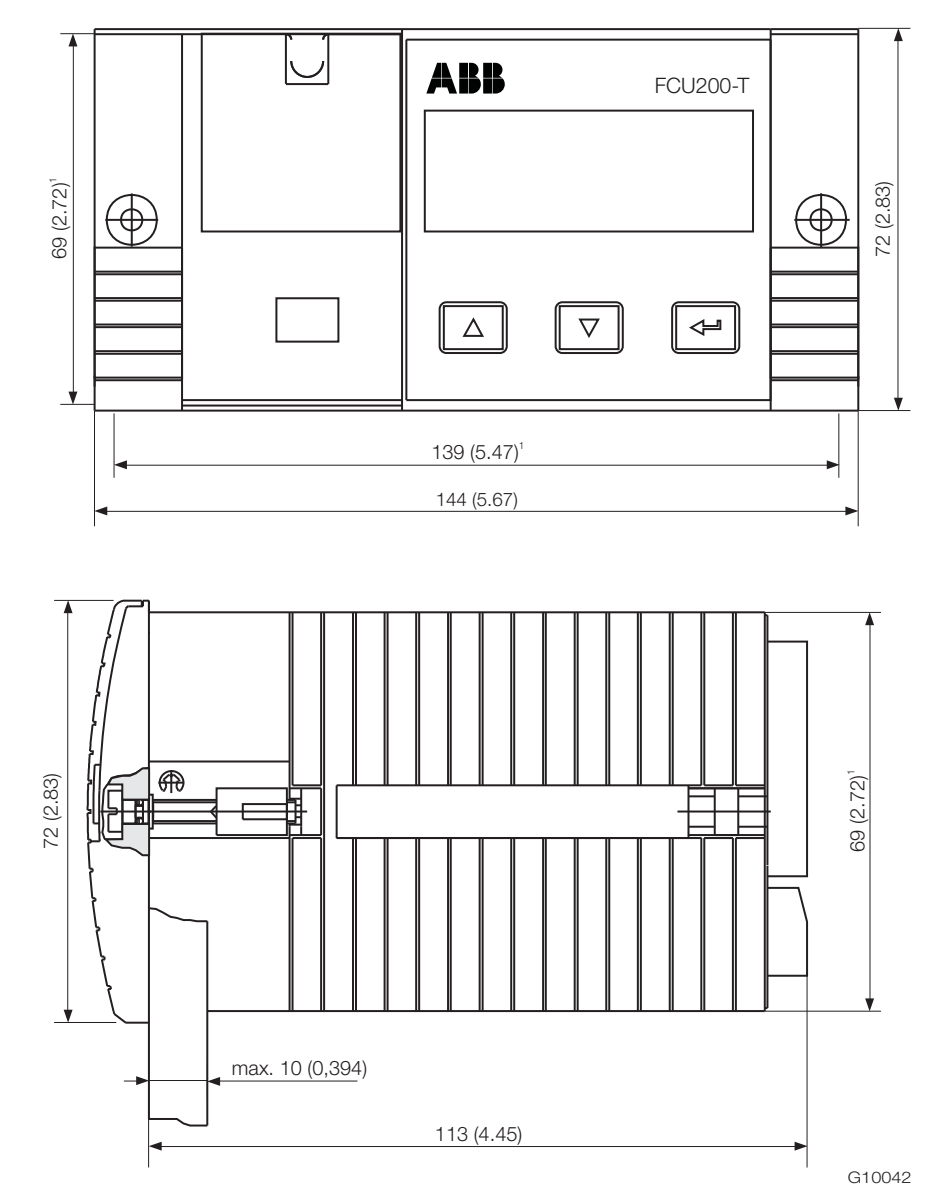

Рис. 21: Все размеры указаны в мм (дюймах)

1 Вырез в панели управления

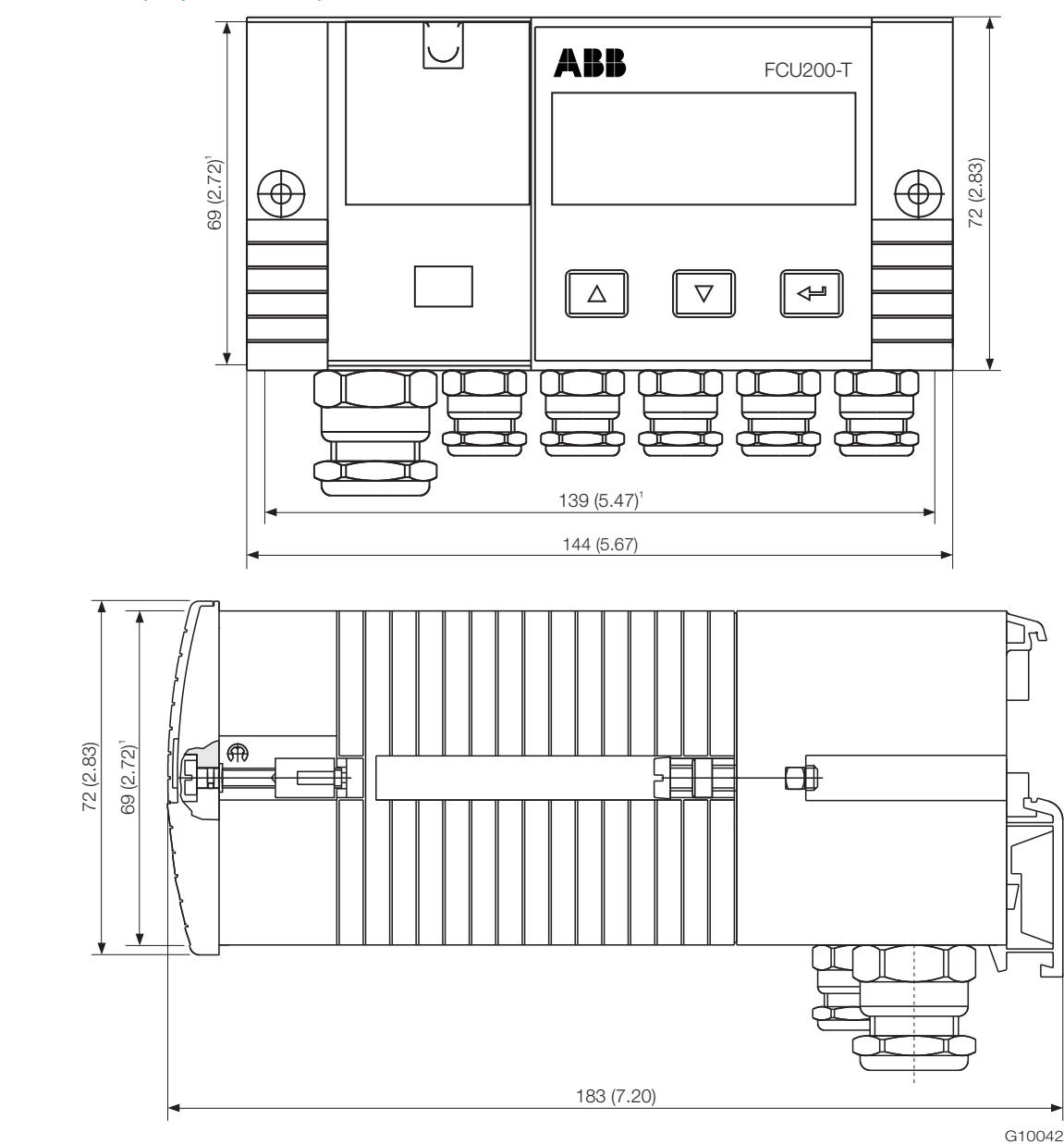

Настенный монтаж (на рейке 35 мм)

Рис. 22: Все размеры указаны в мм (дюймах)

1 Вырез в панели управления

# Информация для заказа

# ВАЖНО (ПРИМЕЧАНИЕ)

При заказе прибора необходимо определить нужный вариант подключения (Pt100 или измерительный преобразователь) входов для измерения температуры. Возможность изменения варианта подключения на месте выполнения работ не предусматривается.

# Основная информация для заказа

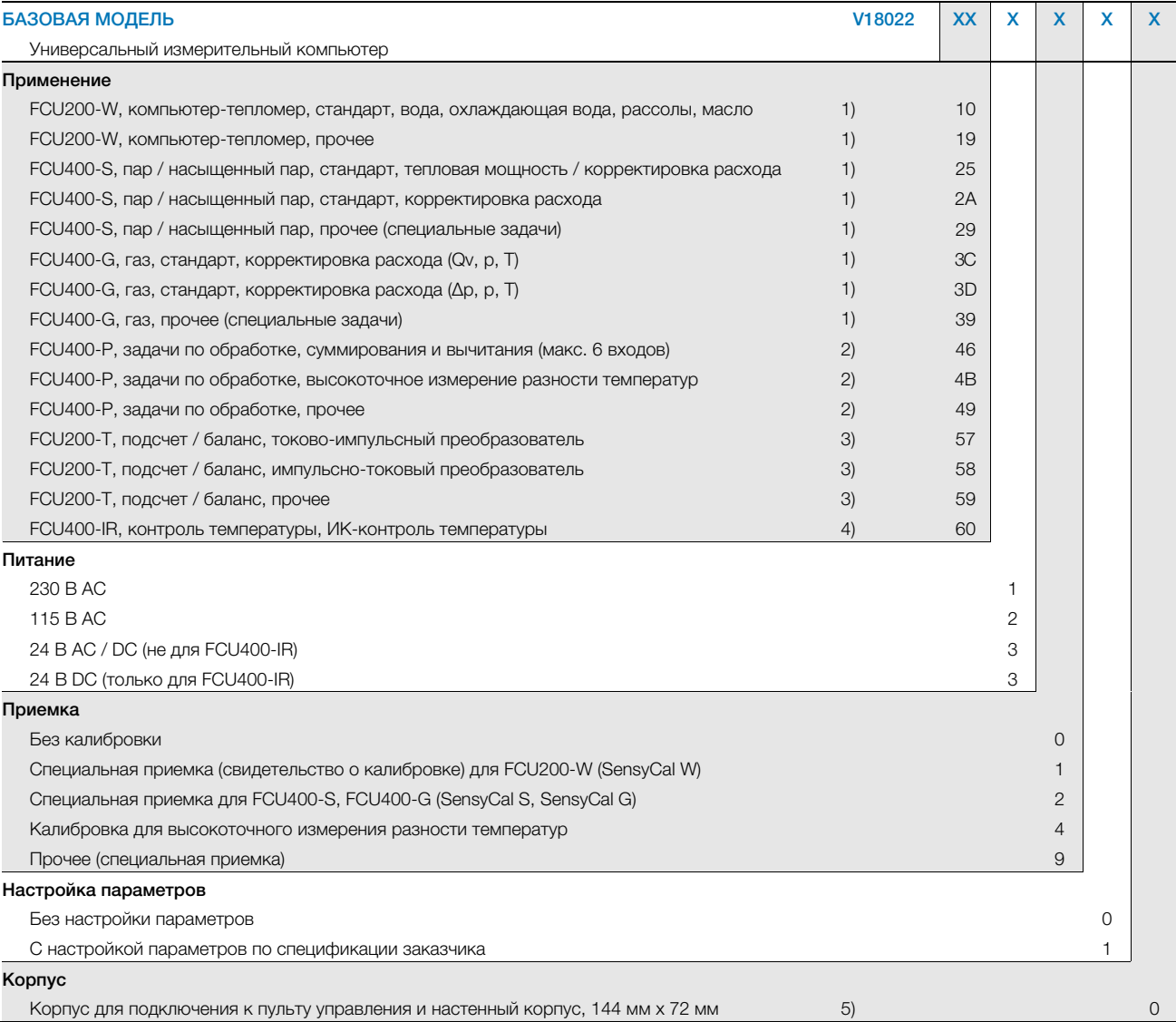

### Дополнительные сведения по оформлению заказа

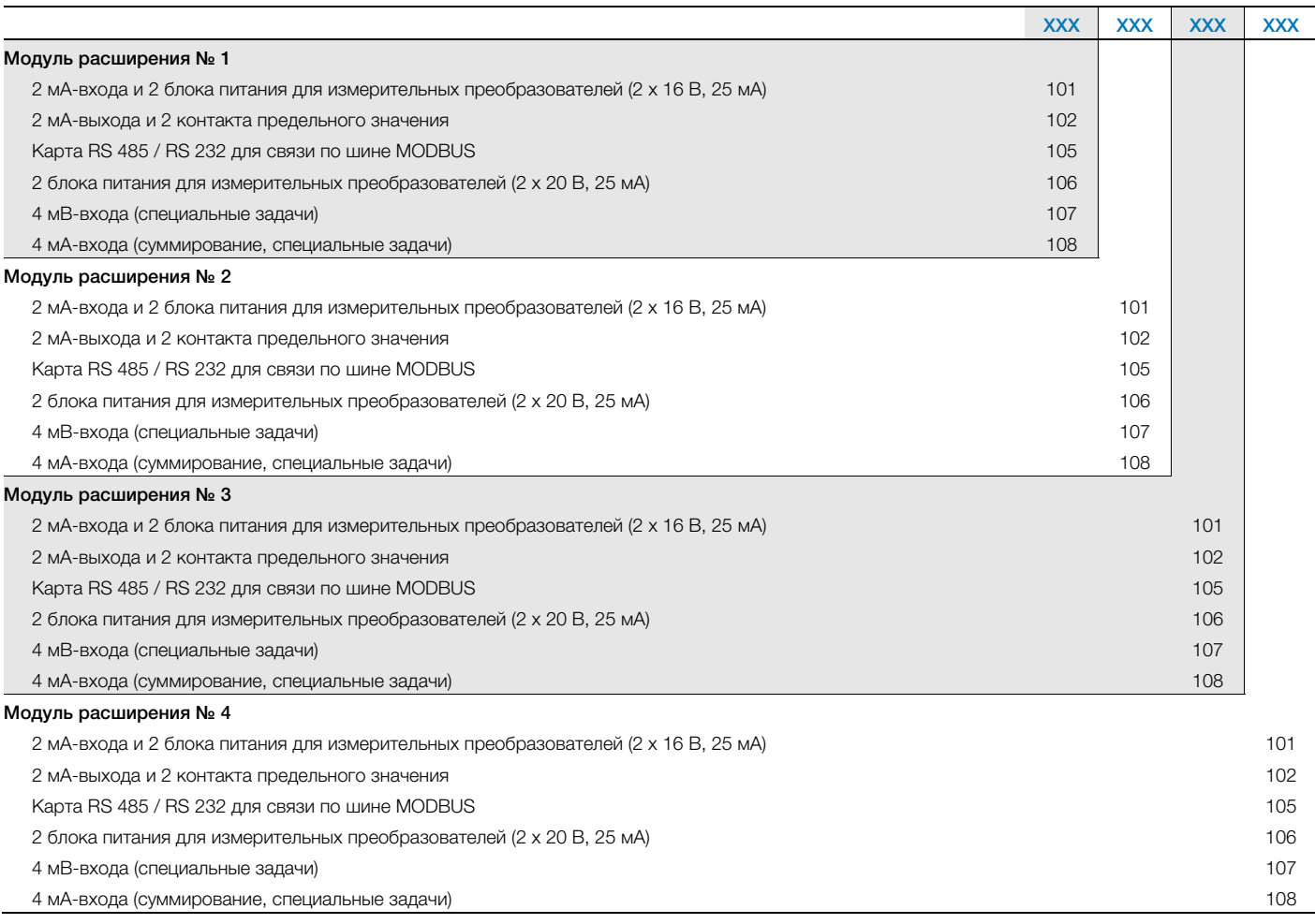

Примечание 1: выбрать код 101 для мА-входов, код 102 – для мА-выходов. Выбрать код 106 для подачи питания для пассивного импульсно-частотного входа или для температурного измерительного преобразователя

Примечание 2: имеются 2 входа для активных мА-сигналов. Для остальных входов выбрать код 108, для подачи питания сигналов – код 106

Примечание 3: имеются 2 входа для активных мА- или импульсно-частотных сигналов, для подачи питания сигналов выбрать код 106

Примечание 4: только для питания 24 В DC

Примечание 5: лицевую панель 19 in. (дюймов) см. Принадлежности

### Принадлежности

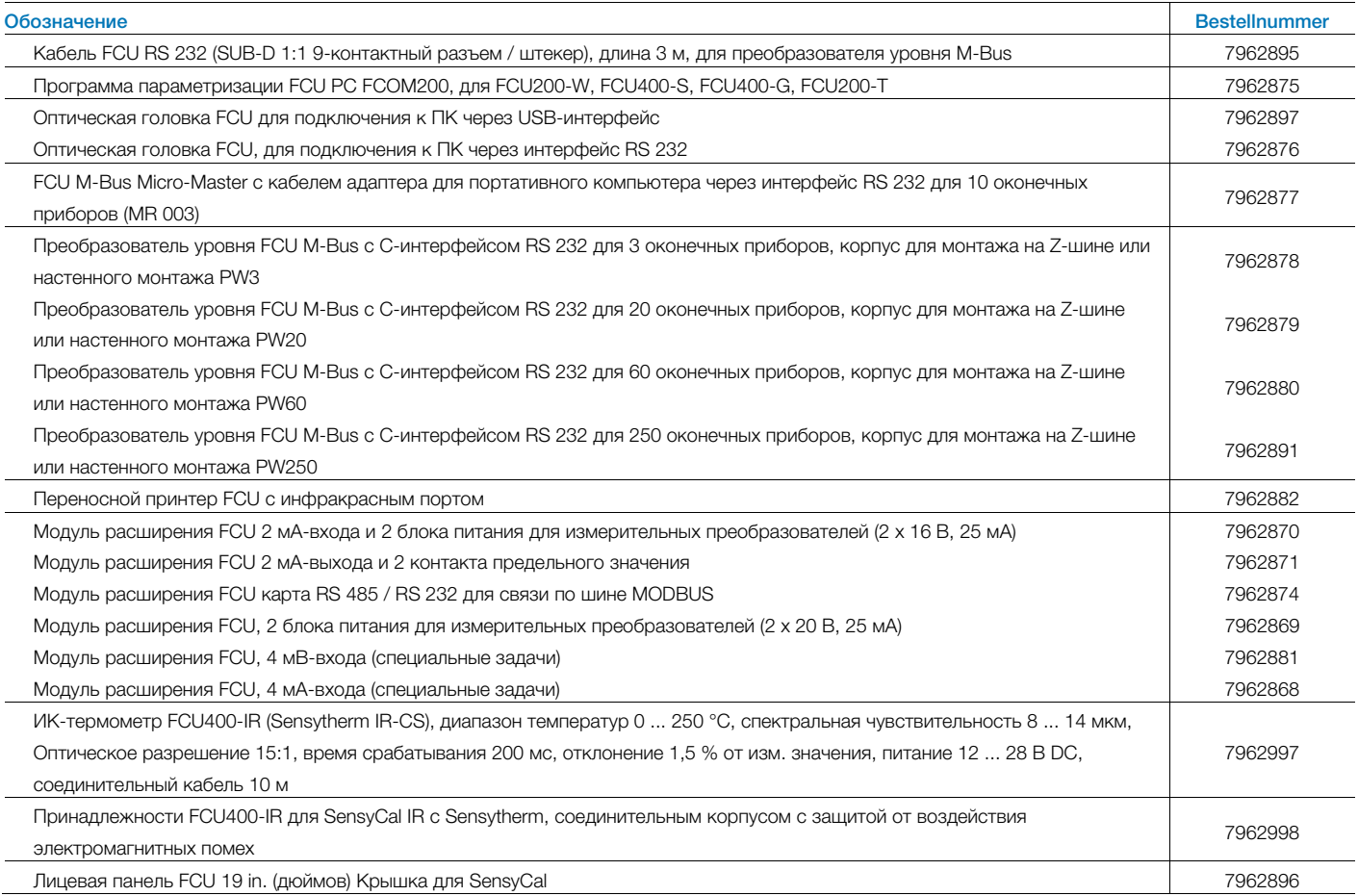

# Формуляр параметризации

# ВАЖНО (ПРИМЕЧАНИЕ)

При заказе прибора необходимо определить нужный вариант подключения (Pt100 или измерительный преобразователь) входов для измерения температуры. Возможность изменения варианта подключения на месте выполнения работ не предусматривается.

## FCU200-W

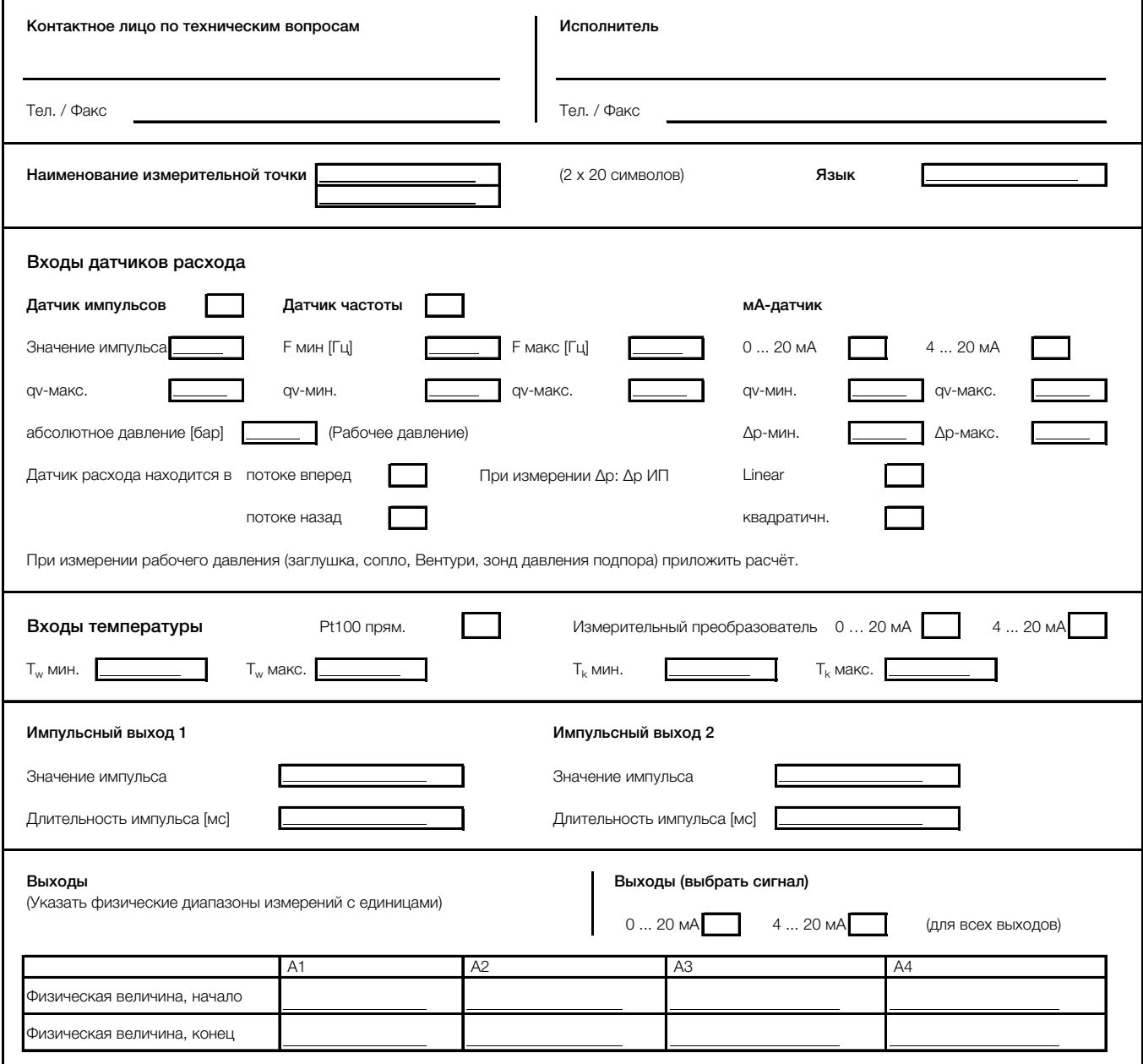

# FCU400-S

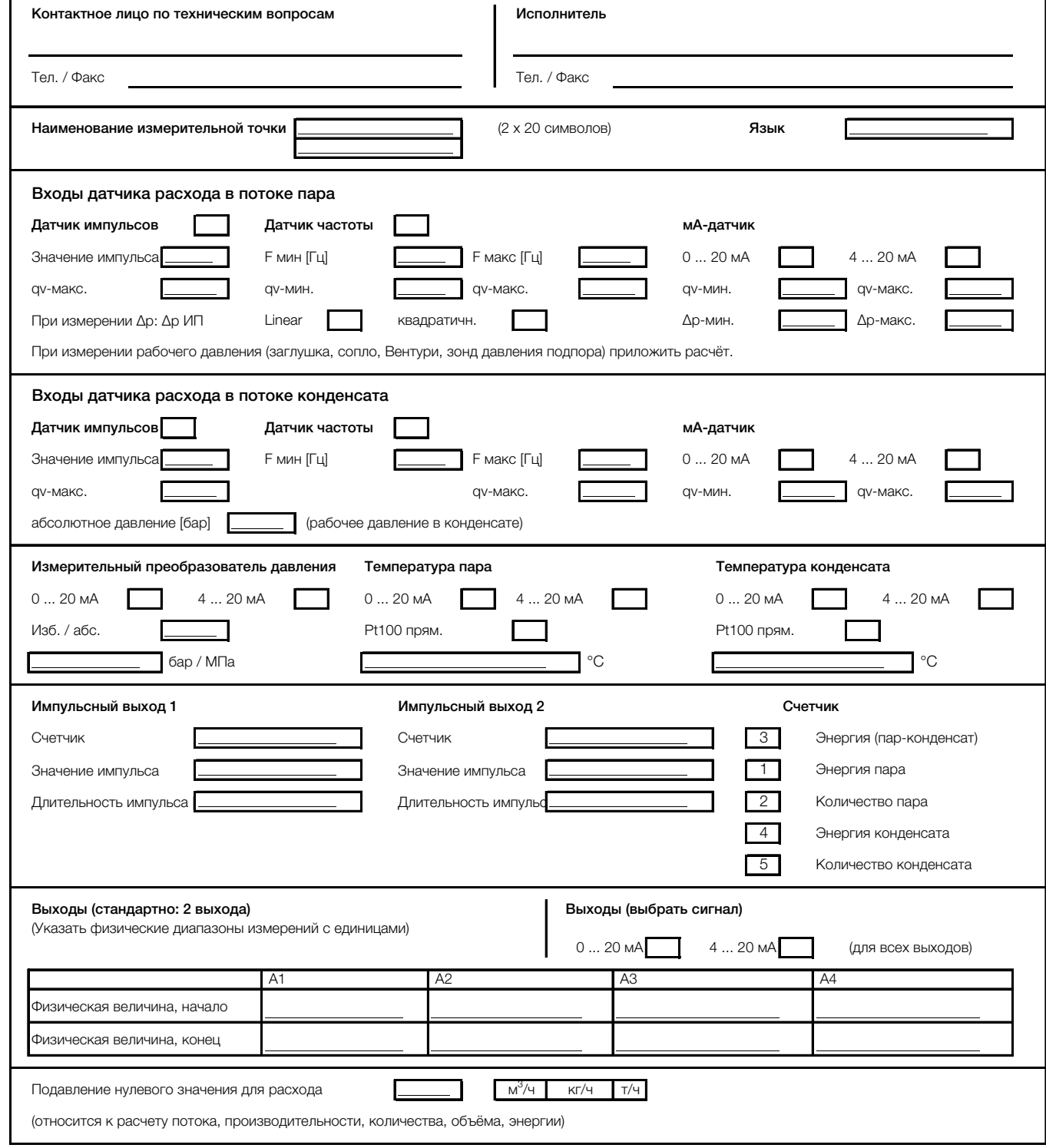

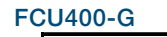

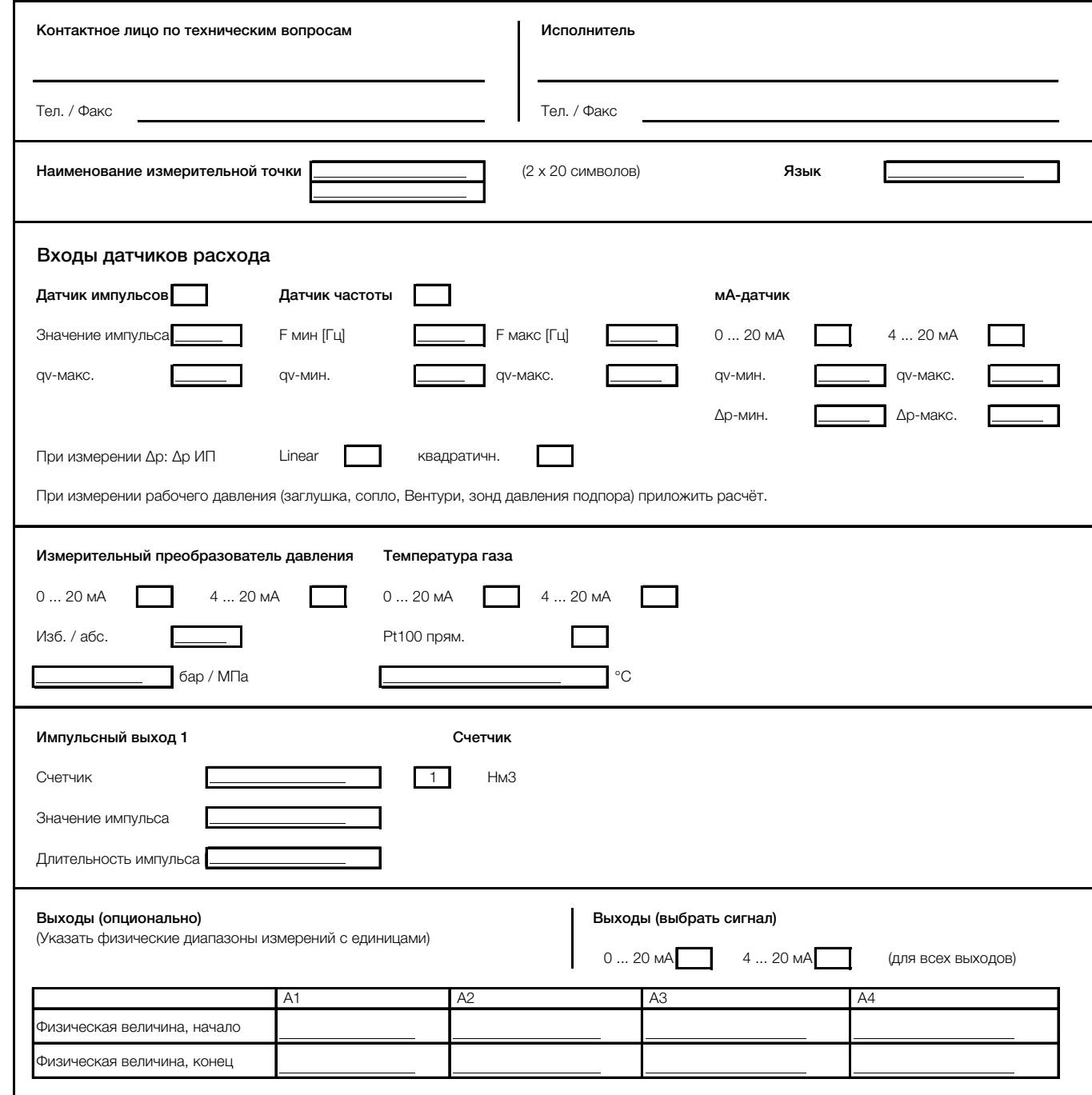

# FCU200-T

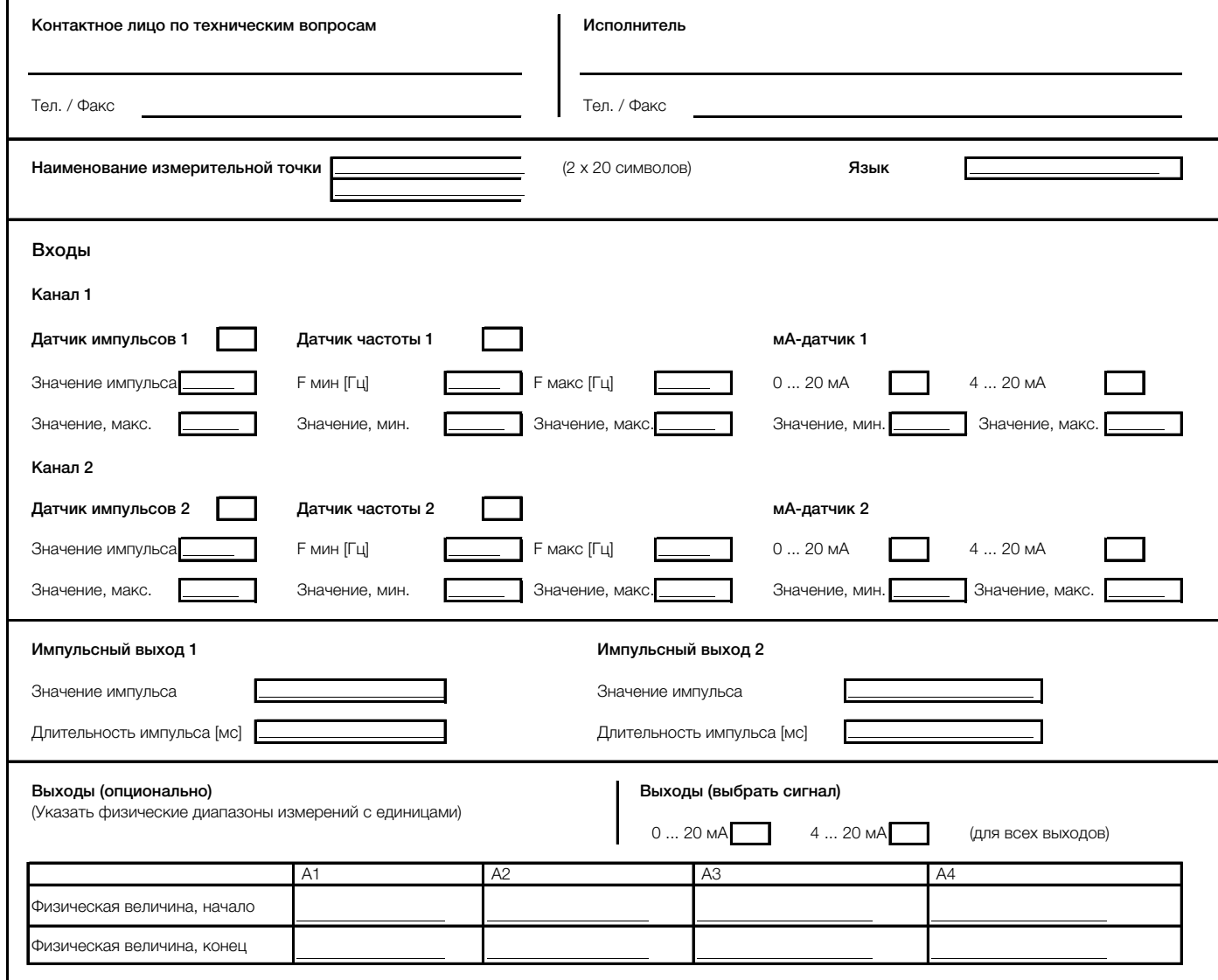

Для подачи питания для входов (импульсных / частотных или мА) можно заказать карту расширения (код 106 с 2 блоками питания 20 В).

# Заметки

# Заметки

# Контакты

# ООО АББ

Process Automation 117997, Москва<br>Ул. Обручева, 30/1 Россия Тел.: +7 495 232 4146 Факс: +7 495 960 2220

# АББ Ltd.

# Process Automation

20A Gagarina Prosp. 61000 GSP Kharkiv Украина Tel: +380 57 714 9790 Fax: +380 57 714 9791

# АББ Ltd.

# Process Automation

58, Abylai Khana Ave. KZ-050004 Almaty Казахстан Тел.: +7 3272 58 38 38 Факс +7 3272 58 38 39

www.abb.com/flow

#### Примечание

Оставляем за собой право на внесение в любое время технических изменений, а также изменений в содержание данного документа, без предварительного уведомления. При заказе действительны согласованные подробные данные. Фирма ABB не несет ответственность за возможные ошибки или неполноту сведений в данном документе.

Оставляем за собой все права на данный документ и содержащиеся в нем темы и изображения. Копирование, сообщение третьим лицам или использование содержания, в том числе в виде выдержек, запрещено без предварительного письменного согласия со стороны ABB.

Copyright© 2015 ABB Все права сохраняются

3KXF800000R1022

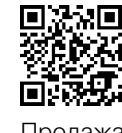

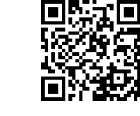

Продажа Сервис

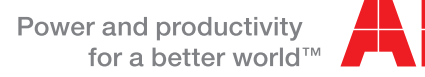

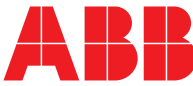